# MATLAB EXPO 2017 **KOREA**

**1**

4월 27일, 서울

등록 하기 matlabexpo.co.kr

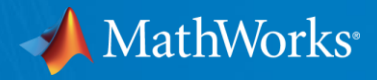

# Automated Driving System Toolbox 소개

이제훈 차장

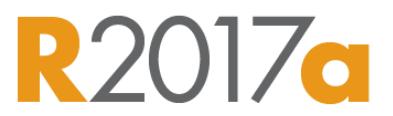

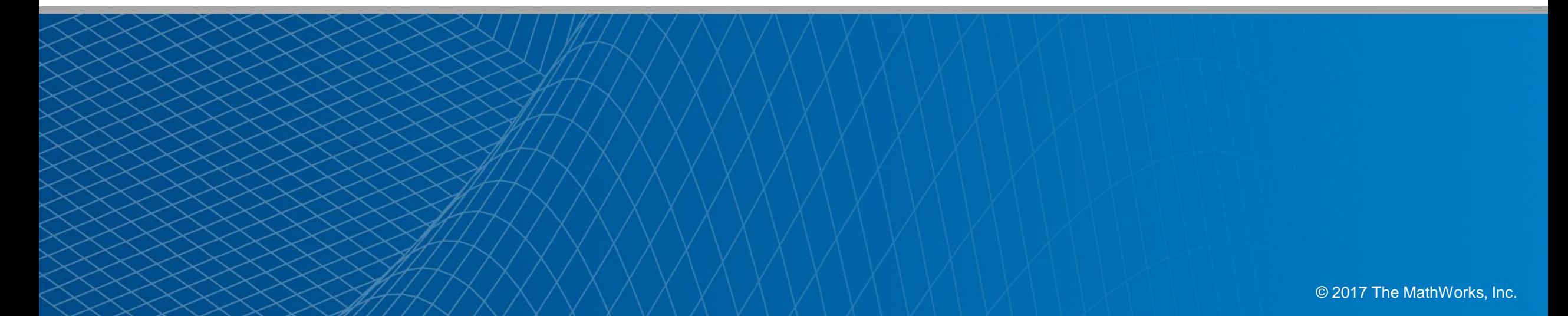

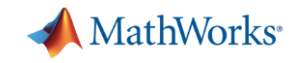

### Common Questions from Automated Driving Engineers

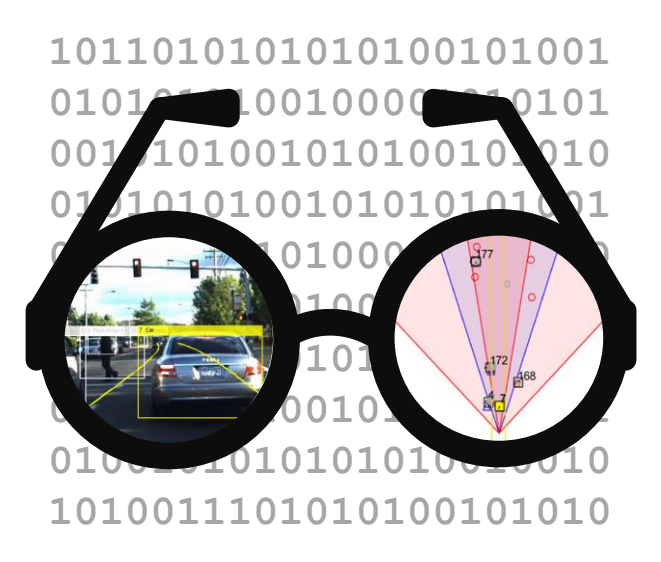

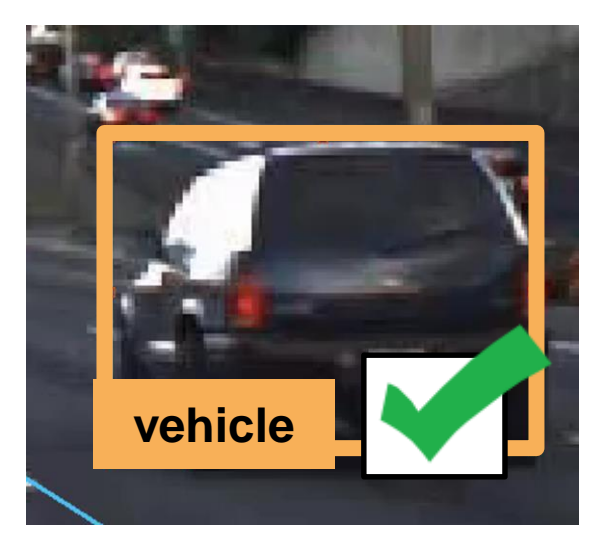

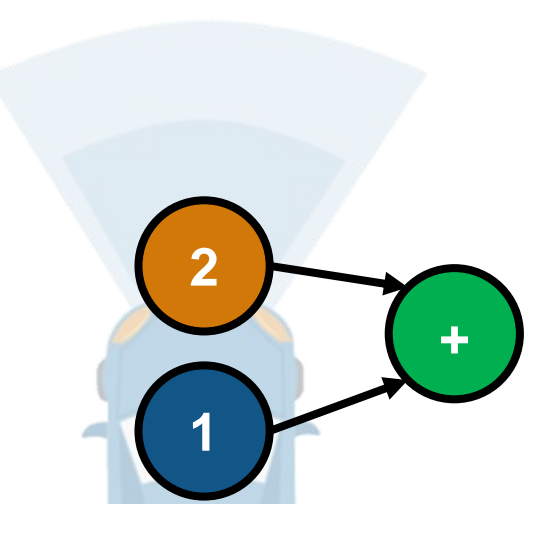

How can I **Visualize Sensor data?**

How can I design and verify **Perception algorithms?**

How can I design and verify **Sensor fusion?**

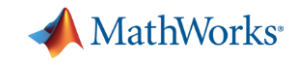

#### Common Questions from Automated Driving Engineers

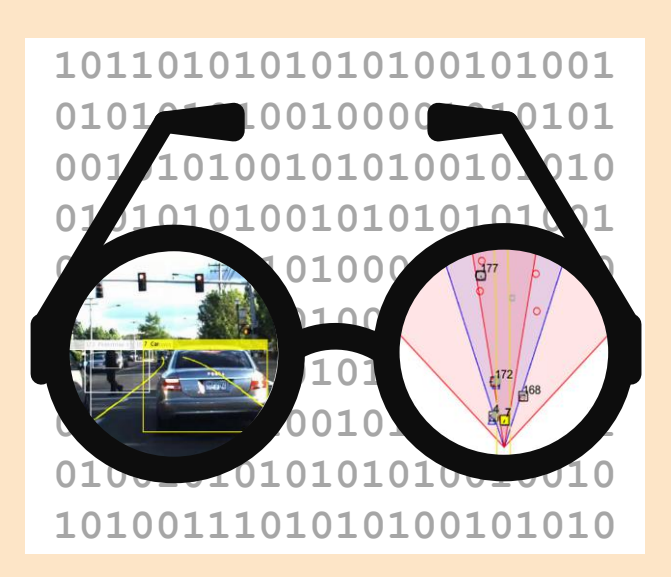

How can I **Visualize Sensor data?**

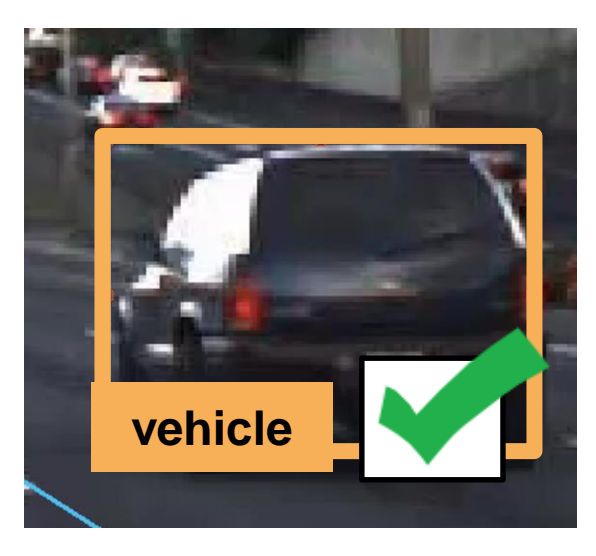

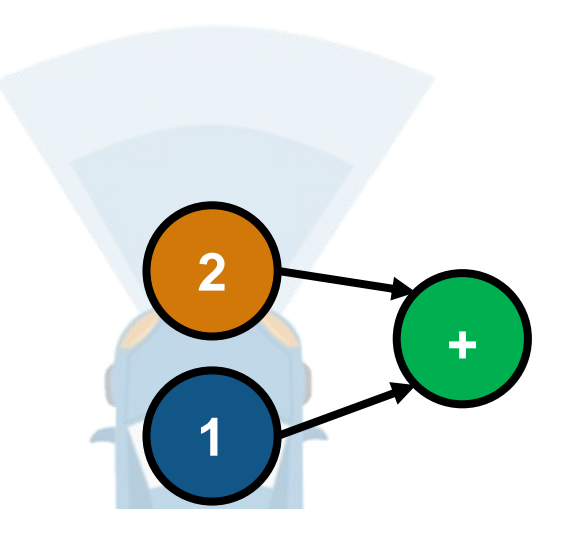

How can I design and verify **Perception algorithms?**

How can I design and verify **Sensor fusion?**

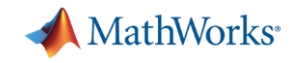

#### Automated Driving **Sensor data**

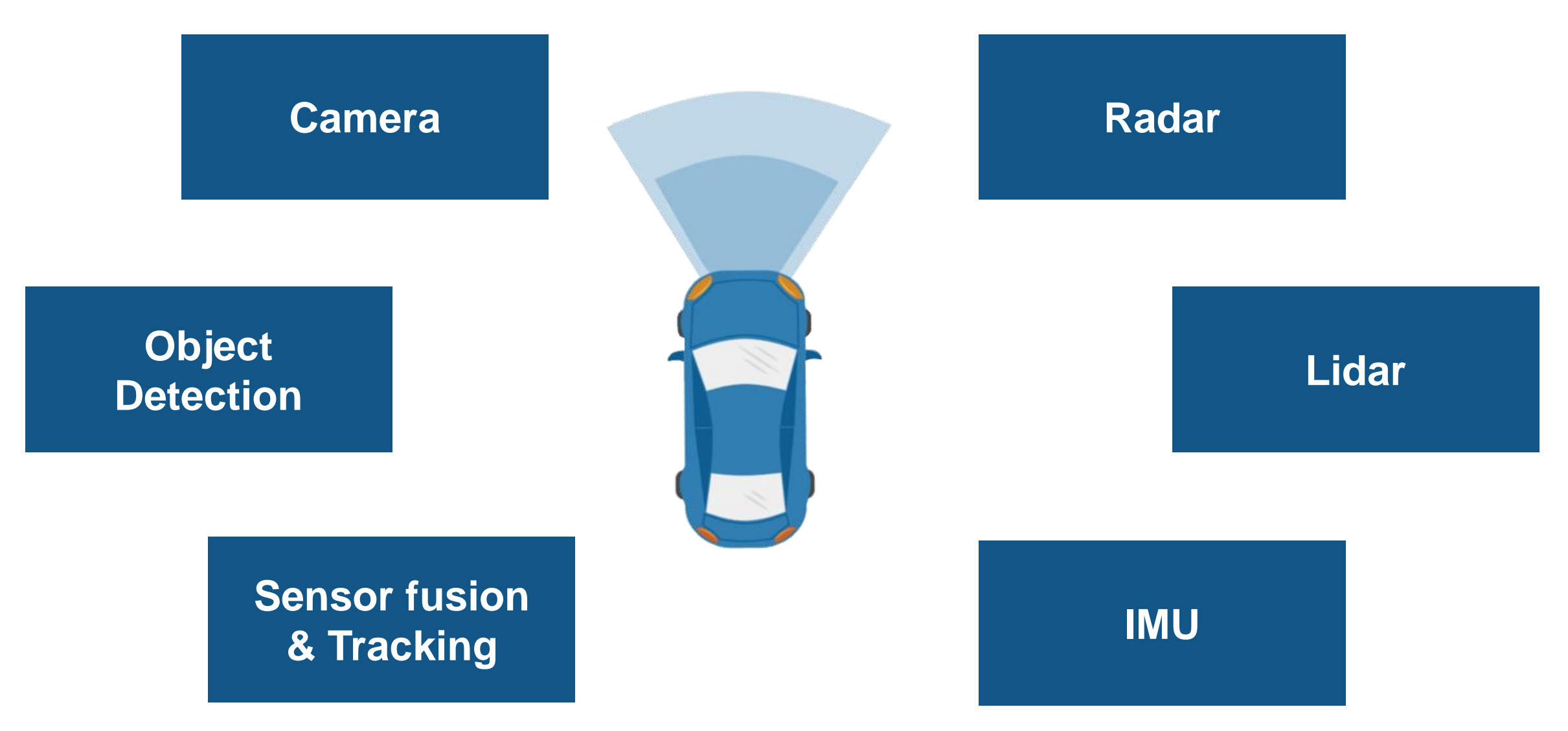

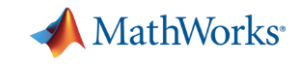

# Automated Driving **Sensor data**

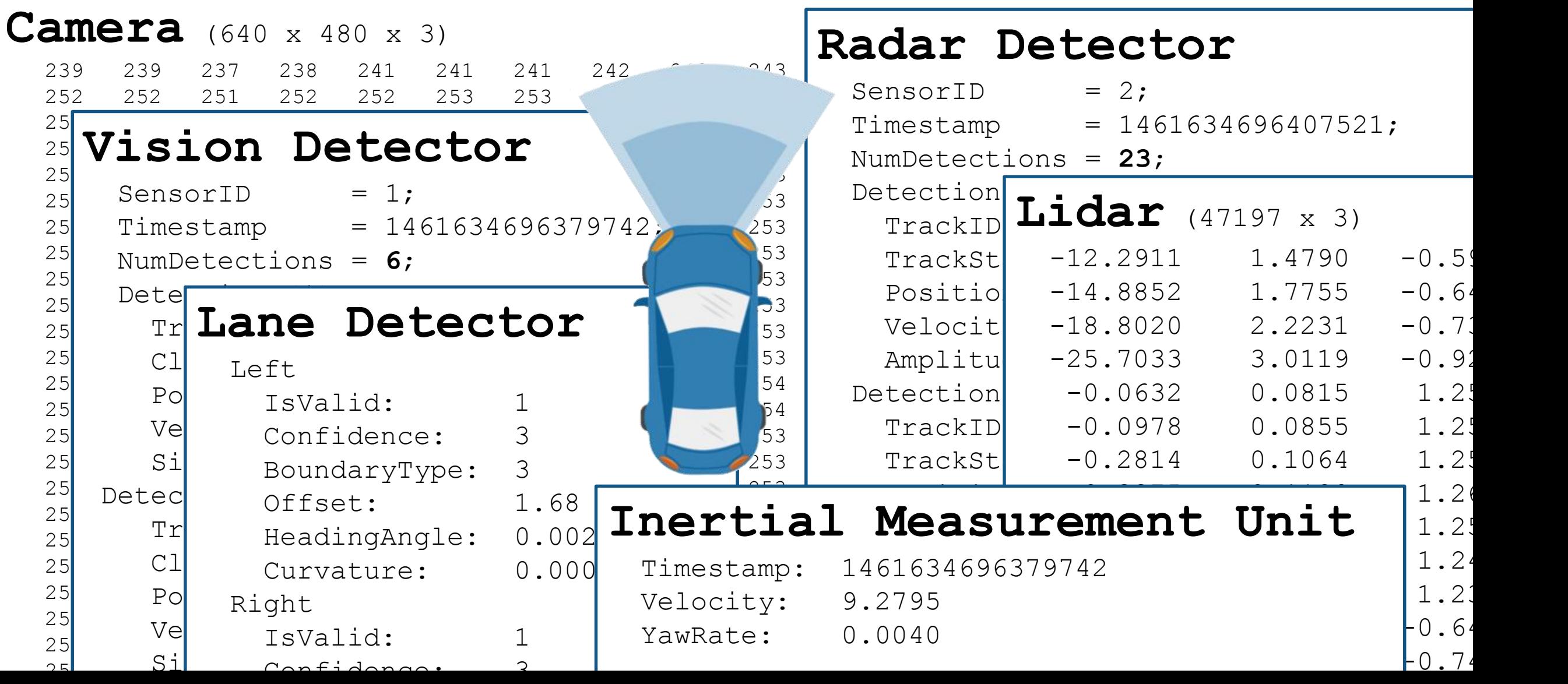

**Visualize** sensor data

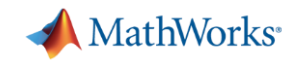

#### Visualize **Sensor data** in vehicle coordinates

- **ISO 8855 vehicle axis** coordinate system
	- Positive x is forward
	- Positive y is left

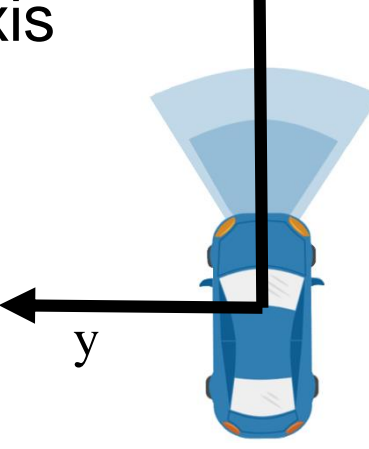

x

%% Plot in vehicle coordinates

```
ax2 = axes(...
```
'Position',[0.6 0.12 0.4 0.85]);

```
bep = birdsEyePlot(...
```

```
'Parent',ax2,...
    'Xlimits',[0 45],...
    'Ylimits',[-10 10]);
legend('off');
```
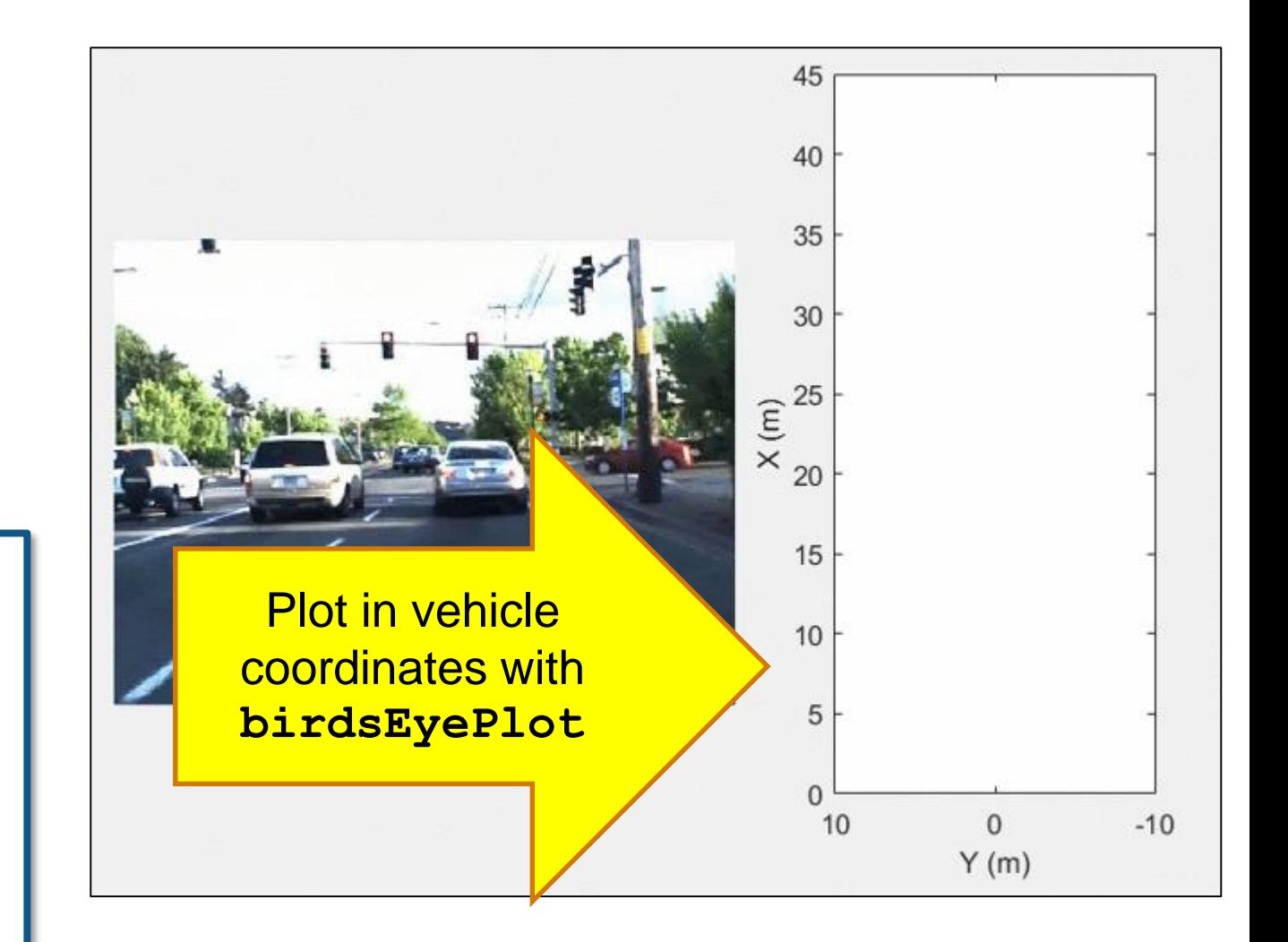

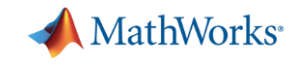

#### Visualize **Sensor data** - expected coverage area

#### %% Create coverage area plotter

```
covPlot = coverageAreaPlotter(bep,...
```
'FaceColor', 'blue',...

'EdgeColor', 'blue');

#### %% Update coverage area plotter

#### **plotCoverageArea**(covPlot,...

```
[sensorParams(1).X ... % Position x
 sensorParams(1).Y],... % Position y
sensorParams(1).Range,...
sensorParams(1). YawAngle,...
sensorParams(1).FoV(1)) % Field of view Plot sensor coverage area with
```
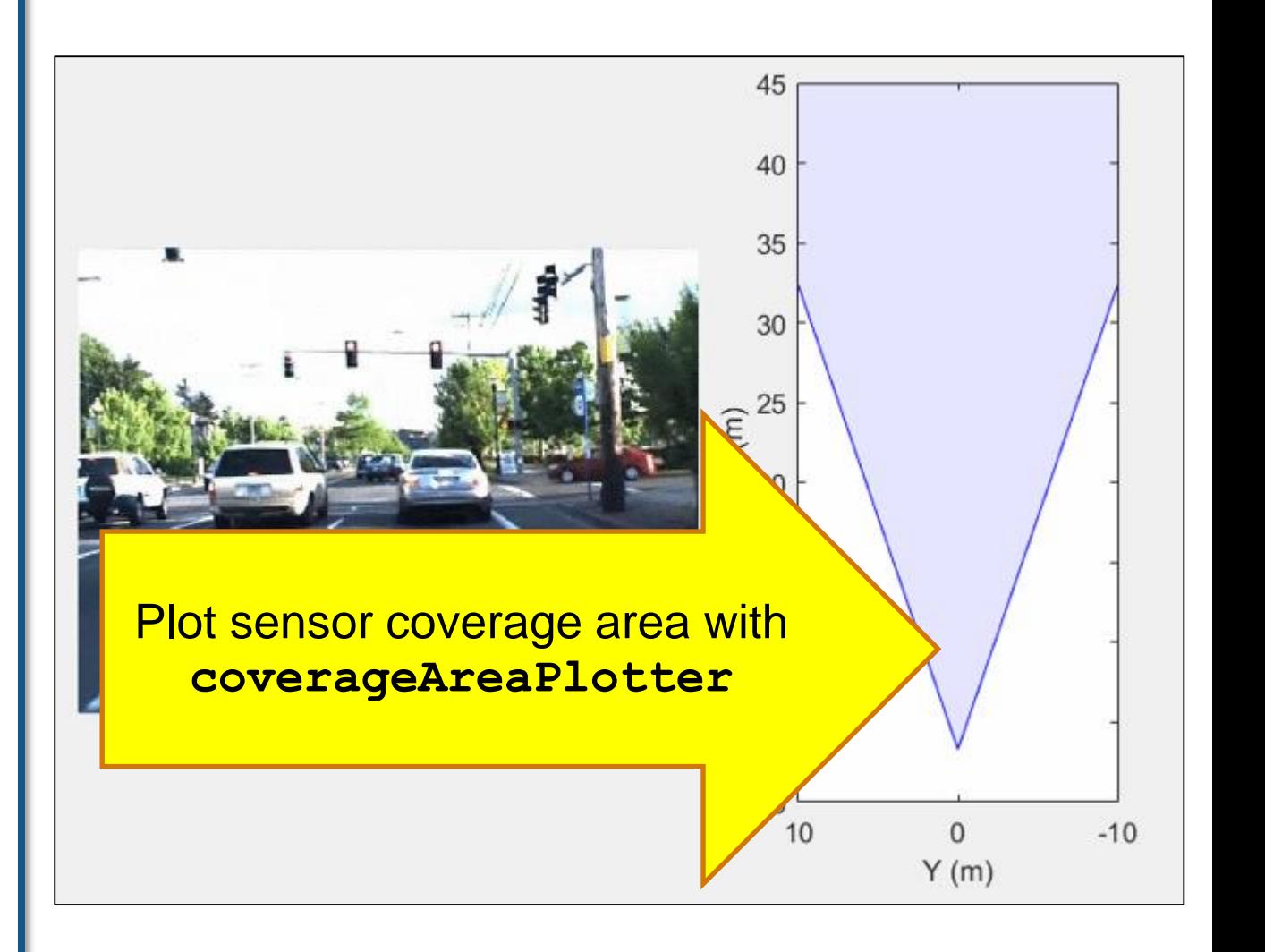

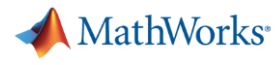

#### Visualize **Sensor data** - detected objects (vehicle coordinates)

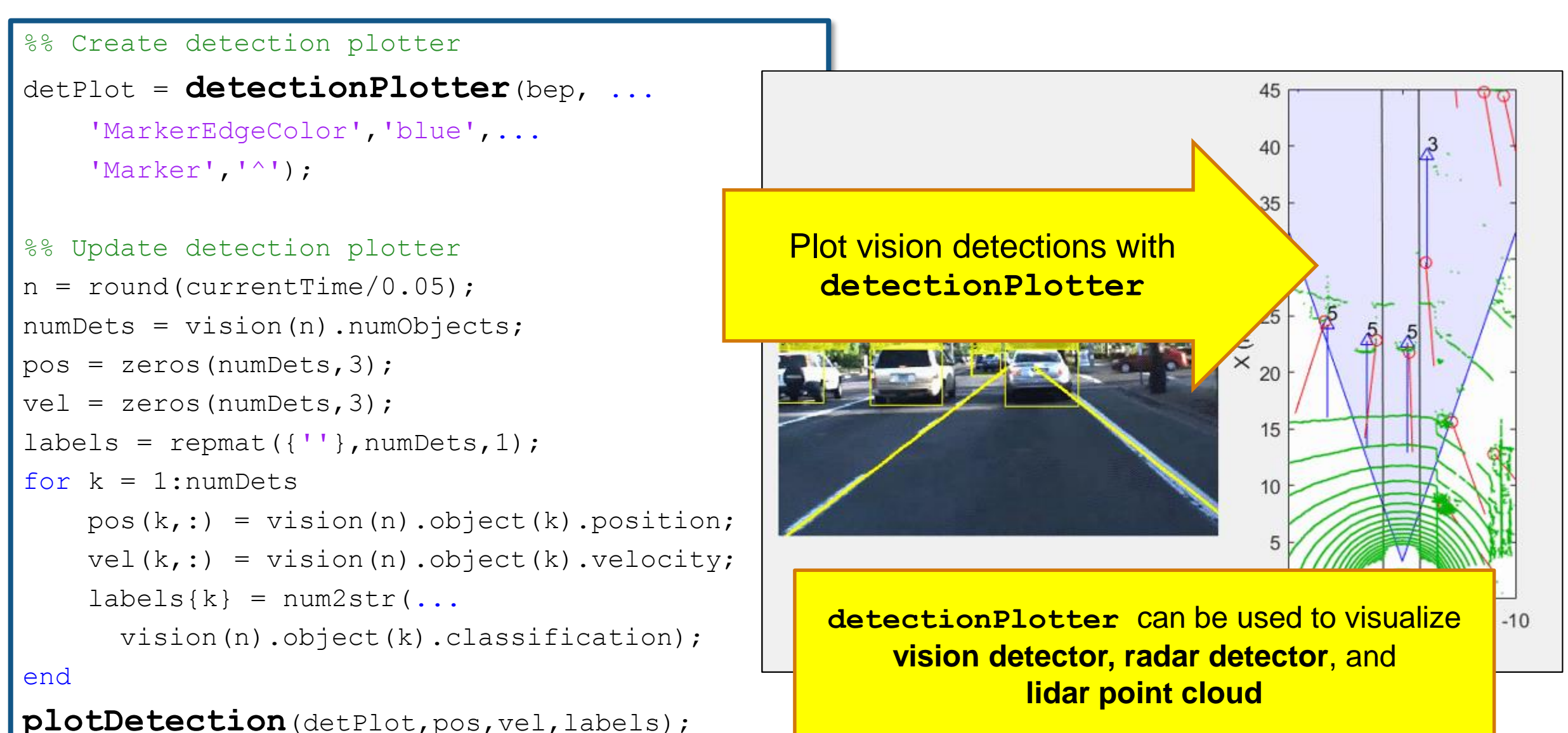

**10**

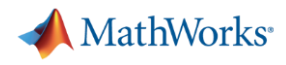

#### Visualize **Sensor data** - detected objects (image coordinates)

```
%% Bounding box positions in image coordinates
imBoxes = zeros(numDets, 4);for k = 1:numDets
  if vision(n).object(k).classification == 5vehPosLR = vision(n).object(k).position(1:2)';
   imPosLR = vehicleToImage(sensor, vehPosLR);
   boxHeight = 1.4 * 1333 / vehPosLR(1);
   boxWidth = 1.8 * 1333 / \text{vehPosLR(1)};
   imBoxes(k,:)=[imPosLR(1) - boxWidth/2, ...]imPosLR(2) - boxHeight, ...
                 boxWidth, boxHeight];
  end
end
%% Draw bounding boxes on image frame
```

```
frame = insertObjectAnnotation(frame, ...
    'Rectangle', imBoxes, labels,...
    'Color','yellow','LineWidth',2);
im.CData = frame;
```
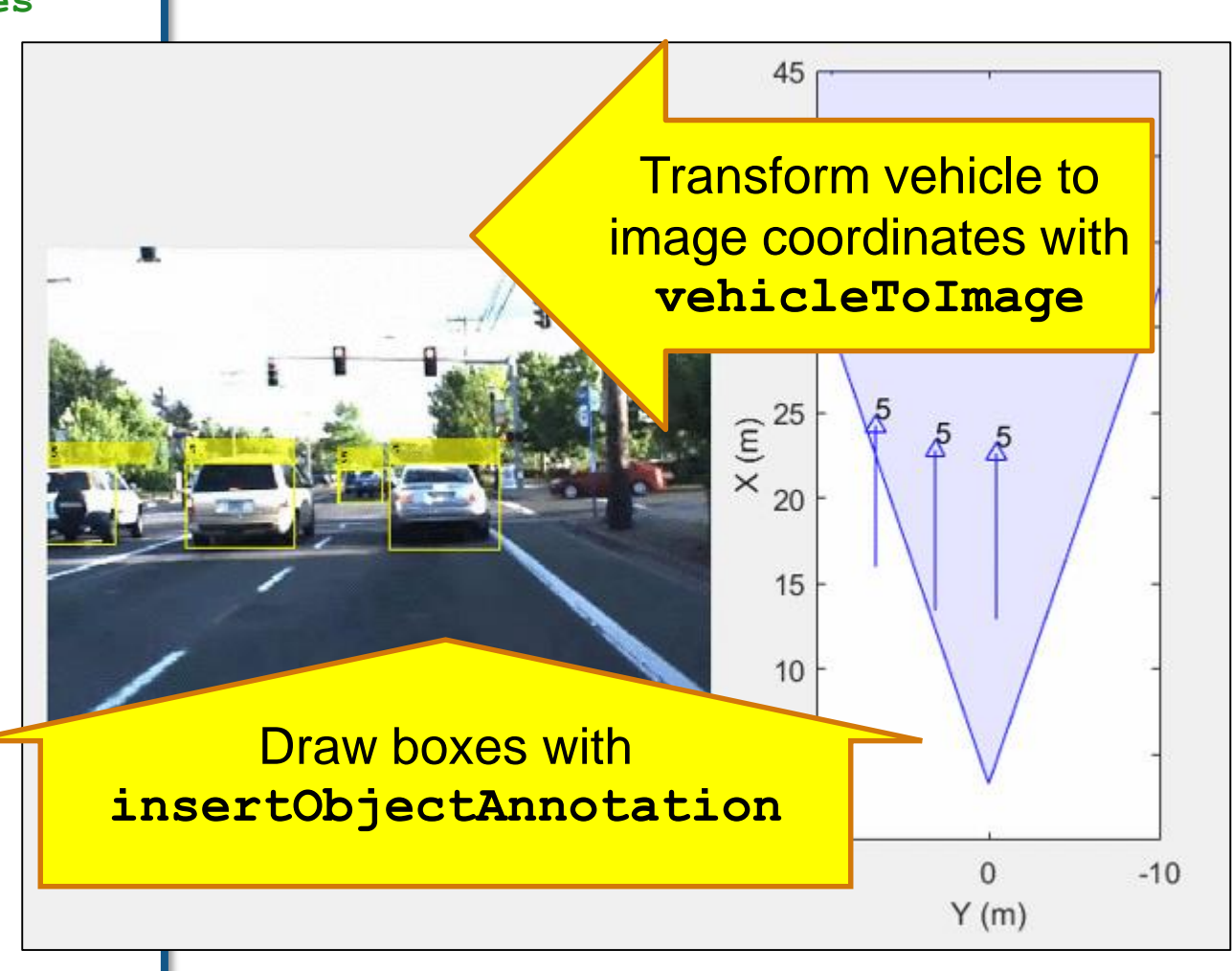

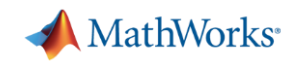

#### Learn more about visualizing vehicle data by exploring examples in the Automated Driving System Toolbox R2017a

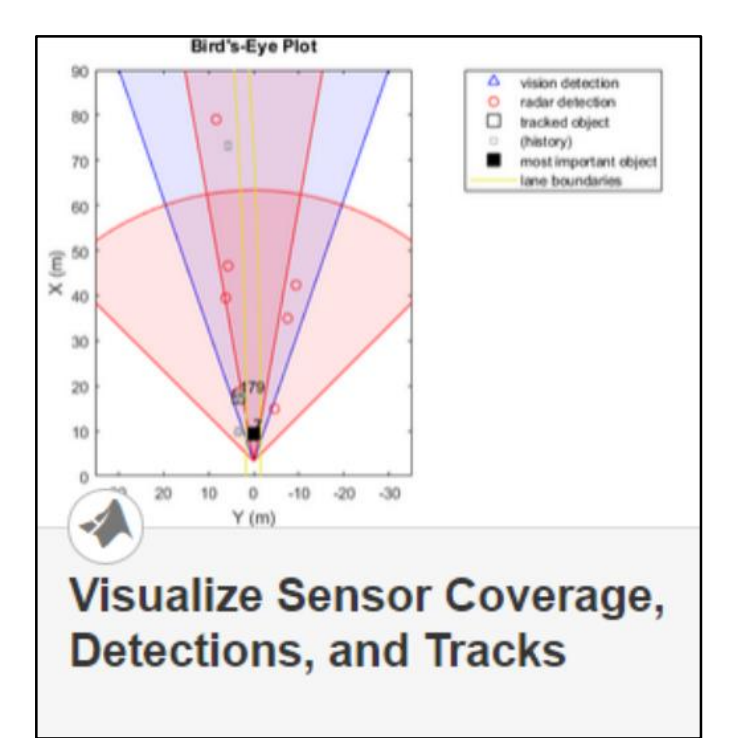

- **Plot object detectors Transform between Plot lidar point cloud in vehicle coordinates**
	- Vision & radar detector
	- Lane detectors
	- Detector coverage areas

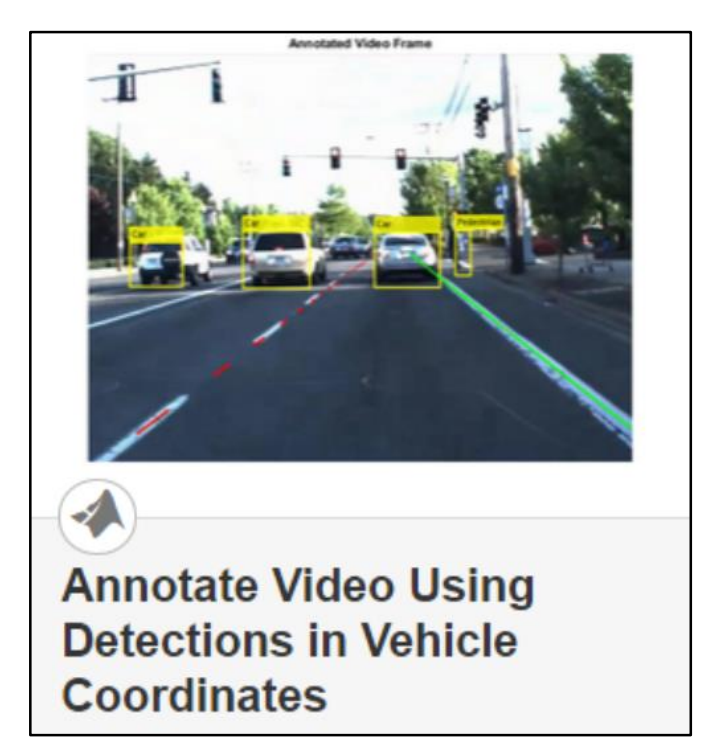

 **Transform between vehicle and image coordinates**

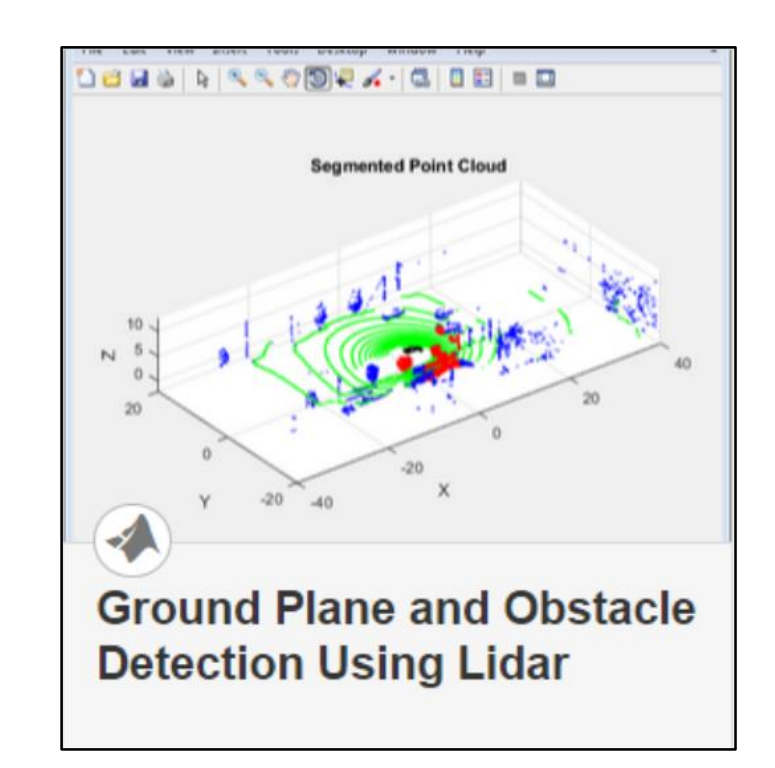

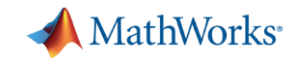

#### Common Questions from Automated Driving Engineers

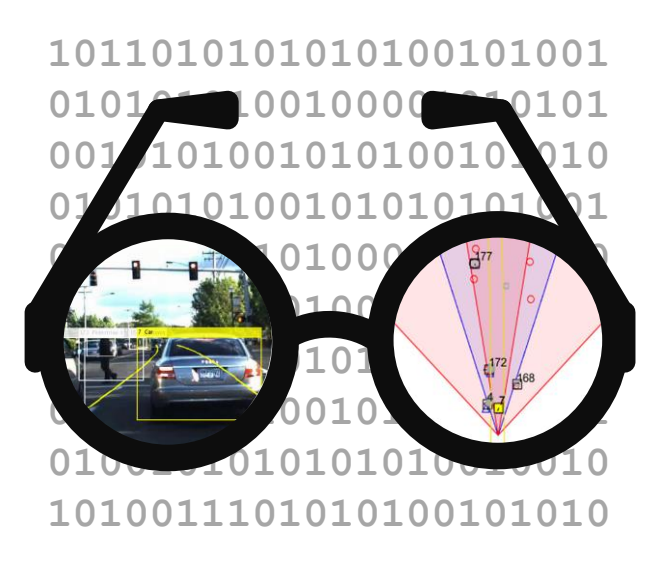

How can I **Visualize Sensor data?**

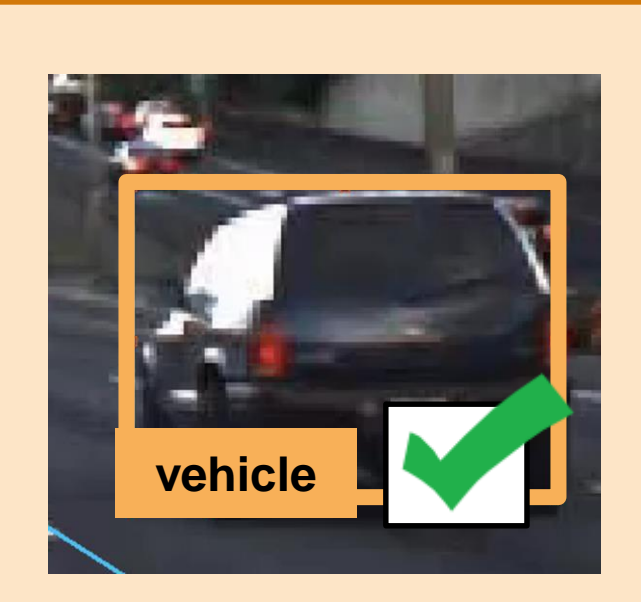

How can I design and verify **Perception algorithms?**

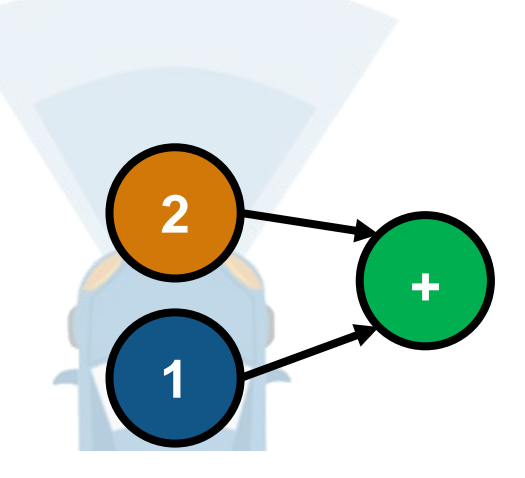

How can I design and verify **Sensor fusion?**

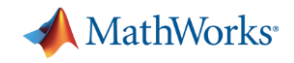

#### Automated Driving **Perception Algorithms**

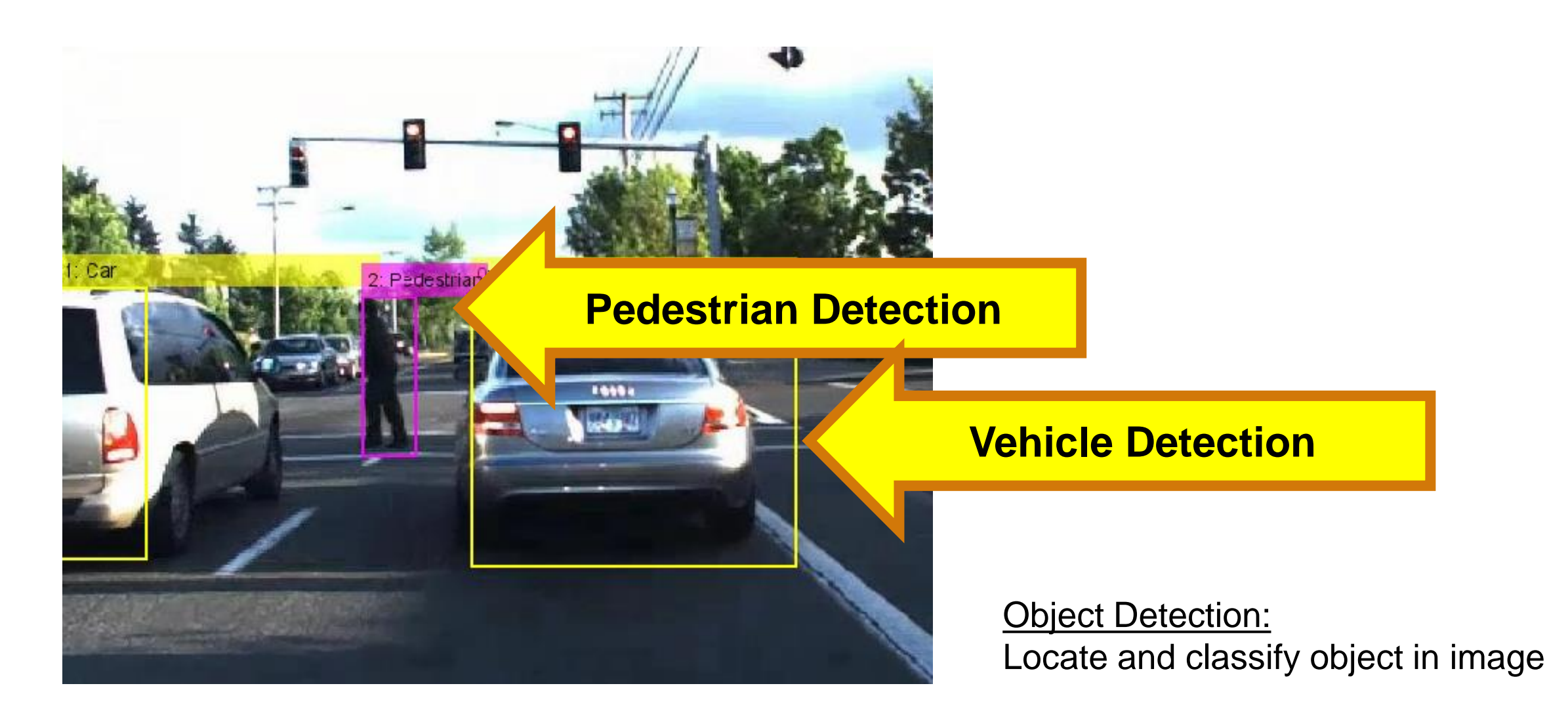

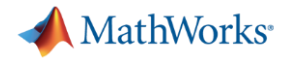

#### MATLAB Tools to Train Detectors

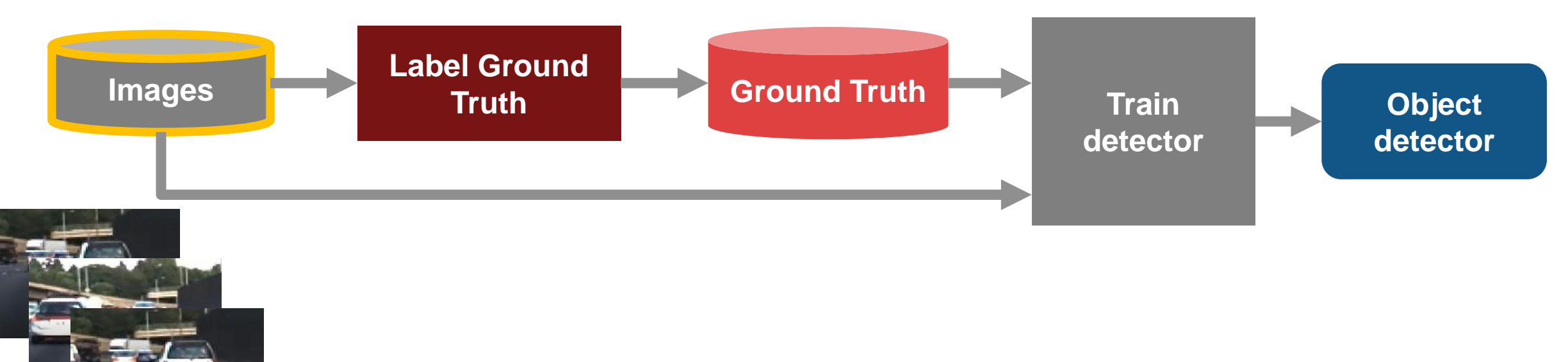

**imageDS = imageDatastore(dir)**

**Easily manage large sets of images**

- **Single line of code to access images**
- **Operates on disk, database, big-data file system**

**A** MathWorks<sup>®</sup>

#### MATLAB Tools to **Train Detectors**

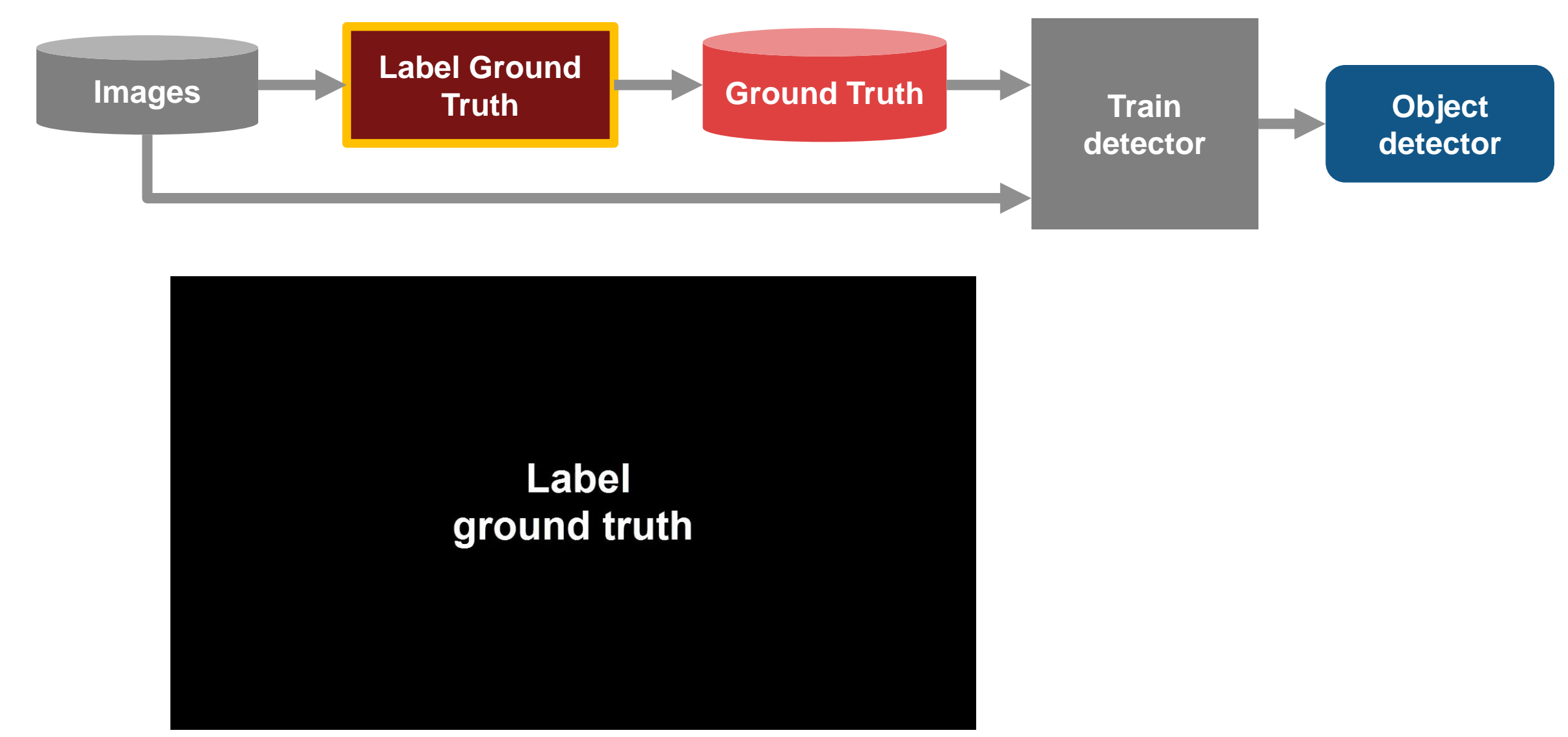

**Automate Labeling of Ground Truth** 

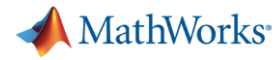

#### MATLAB Tools to Train Detectors

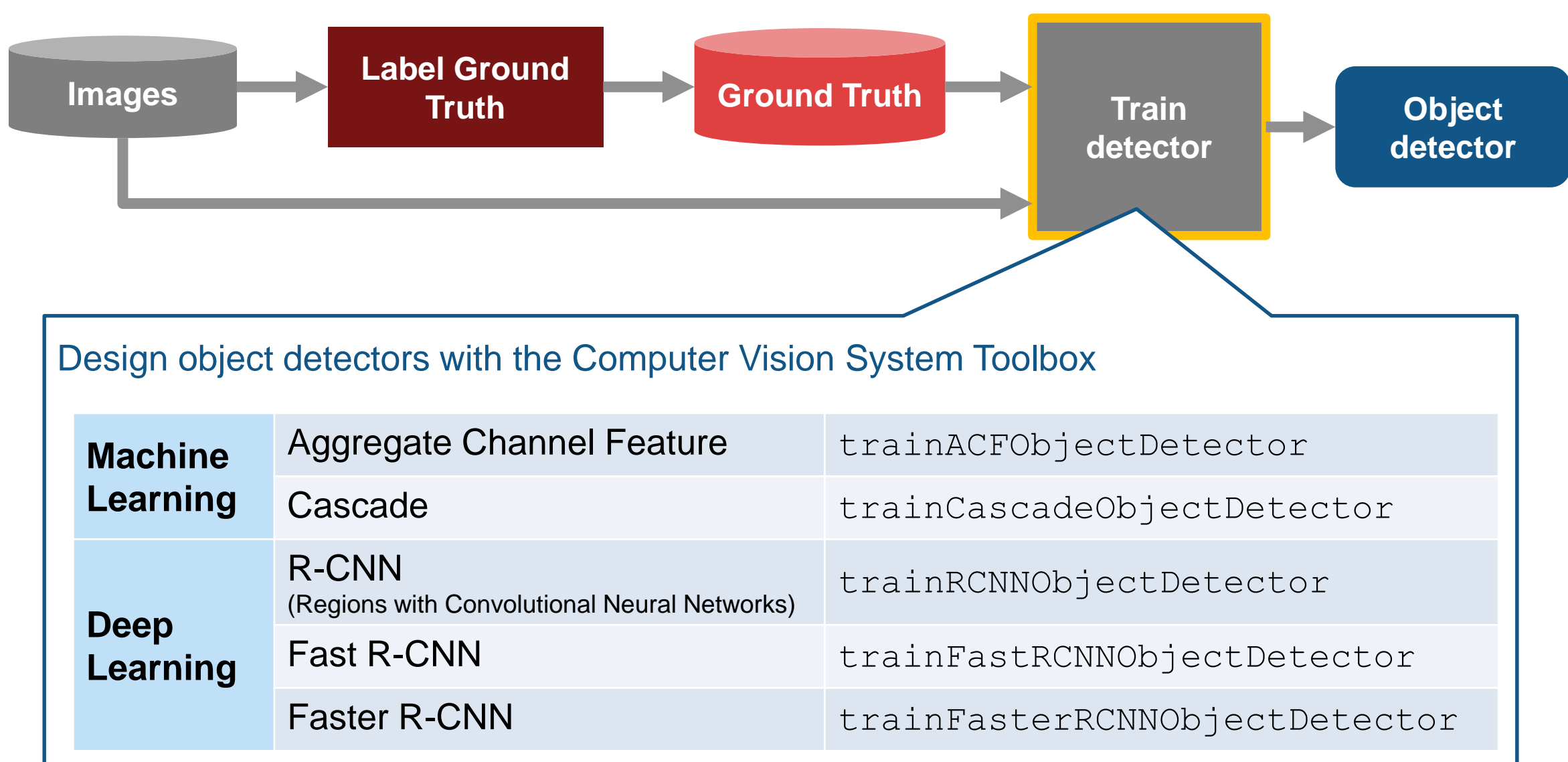

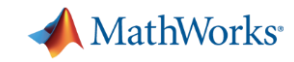

# Designing **Perception Algorithms**

*Computer Vision Algorithms for Automated Driving* 

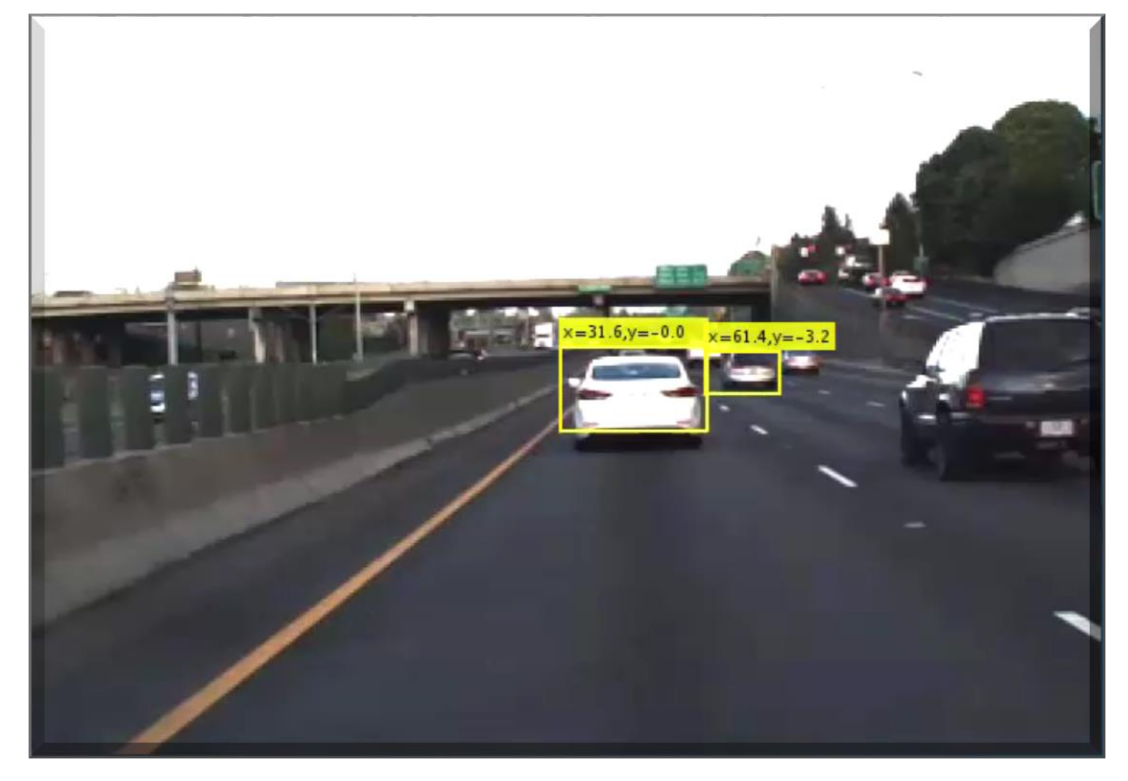

#### **Vehicle Detection**

Deep learning and ACF based (pre-trained)

**Pedestrian Detection**

ACF and HOG/SVM based (pre-trained)

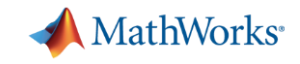

#### Designing **Perception Algorithms**

*Additional Computer Vision Algorithms for Automated Driving* 

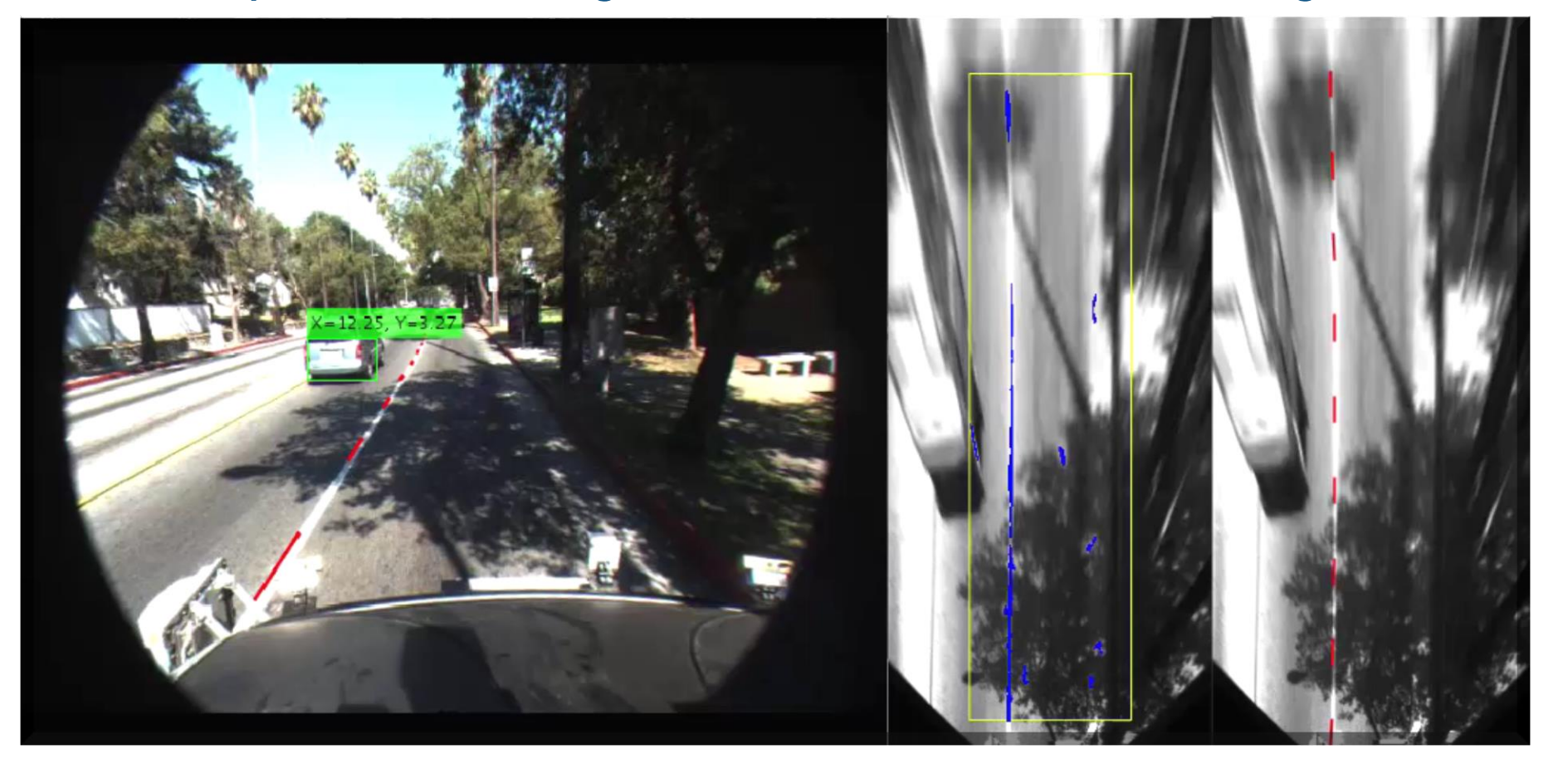

#### **Vehicle detection**

with distance estimation using mono-camera

#### **Lane Detection and Classification**

RANSAC-based lane boundary fitting Lane boundary visualization

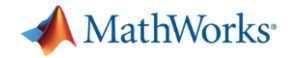

### Designing **Perception Algorithms**  *LiDAR Processing Algorithms*

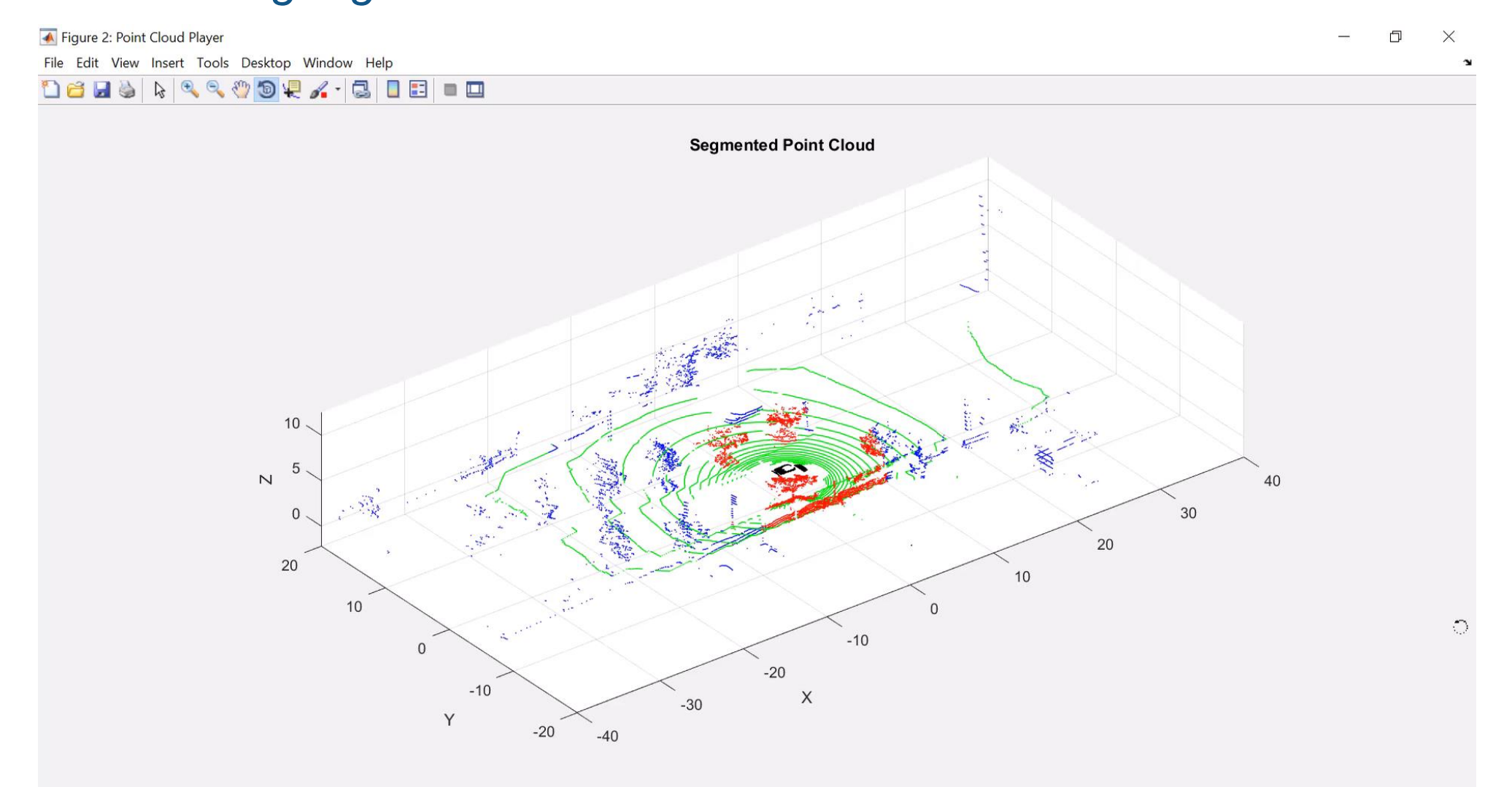

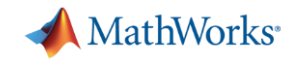

#### Example of Vision System Detection

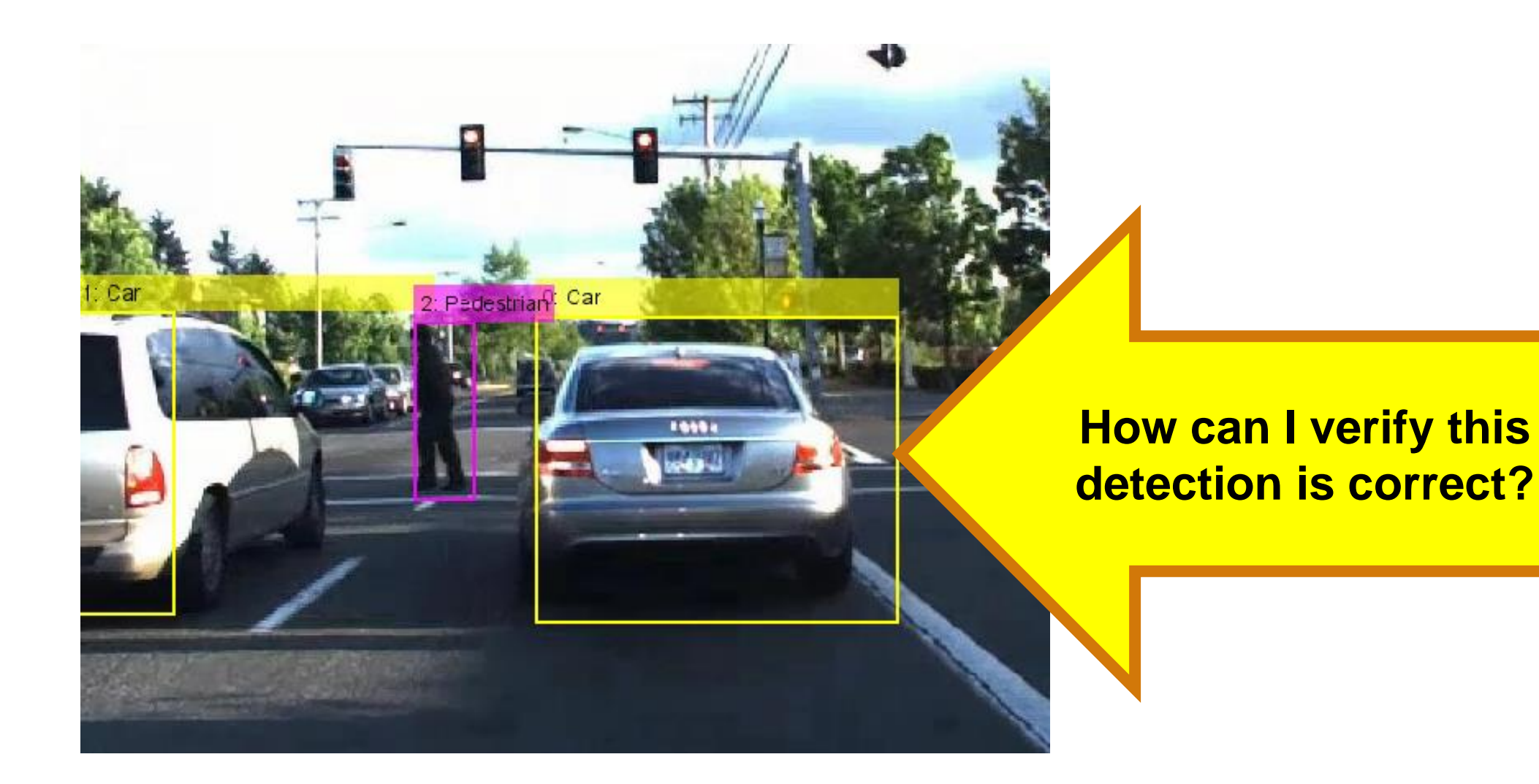

**MathWorks** 

#### Ground truth labeling to **Train Detectors**

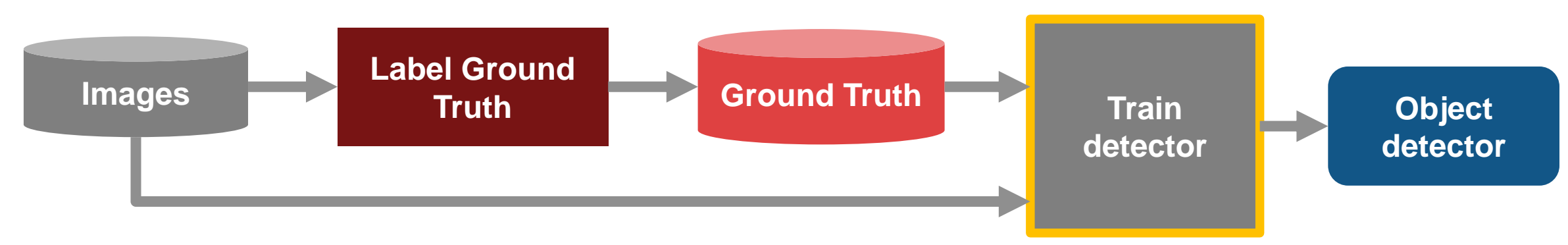

#### Ground truth labeling to Evaluate Detectors

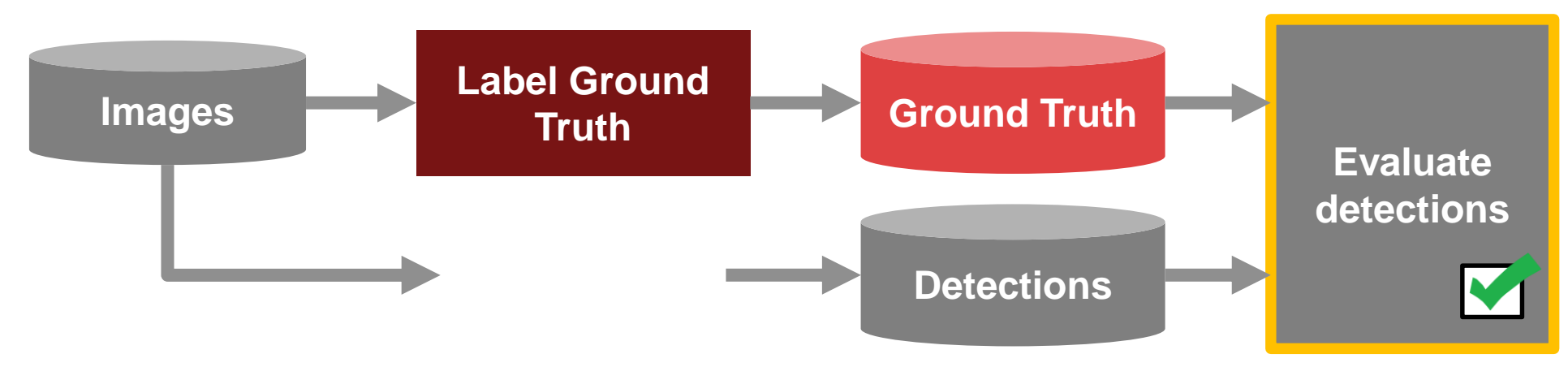

# **Evaluate** detections against ground truth

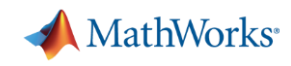

#### Learn more about verifying perception algorithms by exploring examples in the Automated Driving System Toolbox R2017a

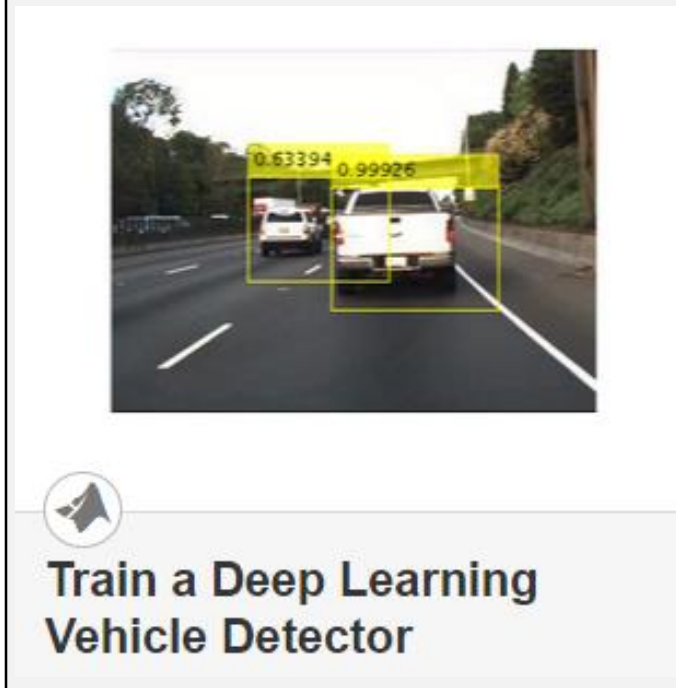

 **Train object detector**  using deep learning and machine learning techniques

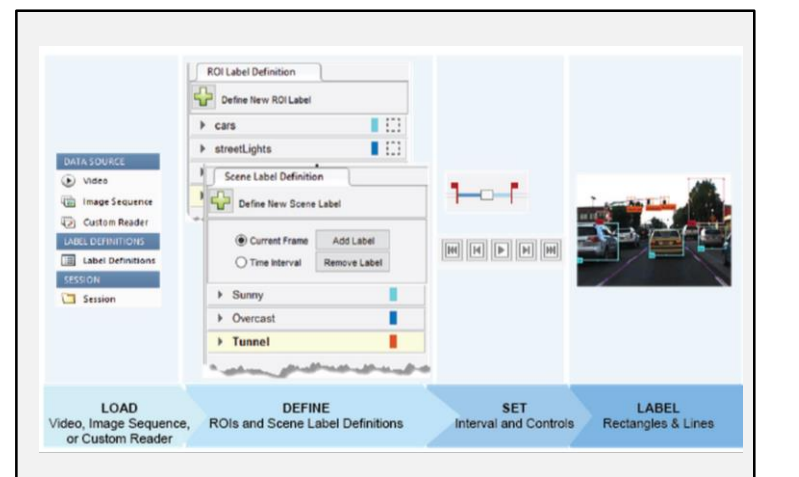

Define Ground Truth Data for **Video or Image Sequences** 

 **Label detections** with Ground Truth Labeler App

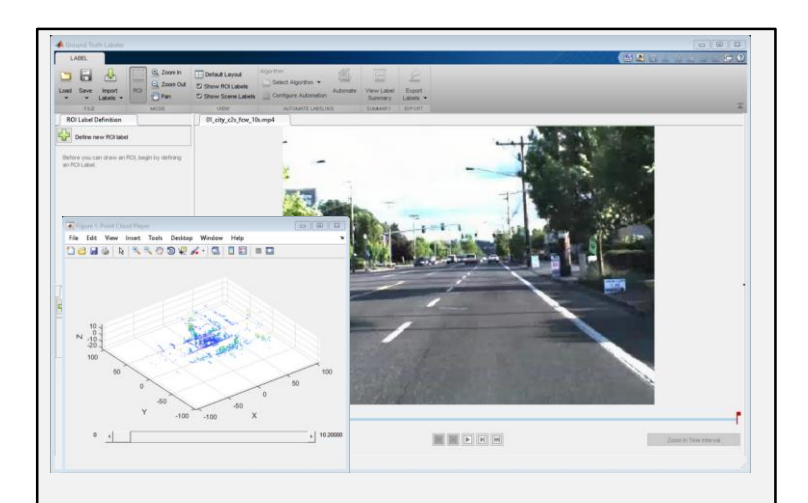

driving.connector.Connector class **Connect Lidar Display to Ground Truth Labeler** 

 **Extend connectivity** of Ground Truth Labeler App

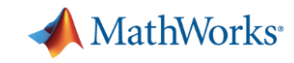

### Common Questions from Automated Driving Engineers

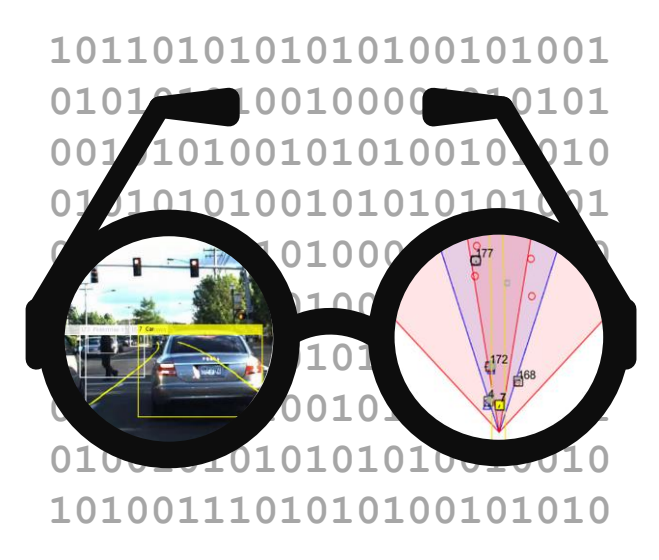

How can I **Visualize Sensor data?**

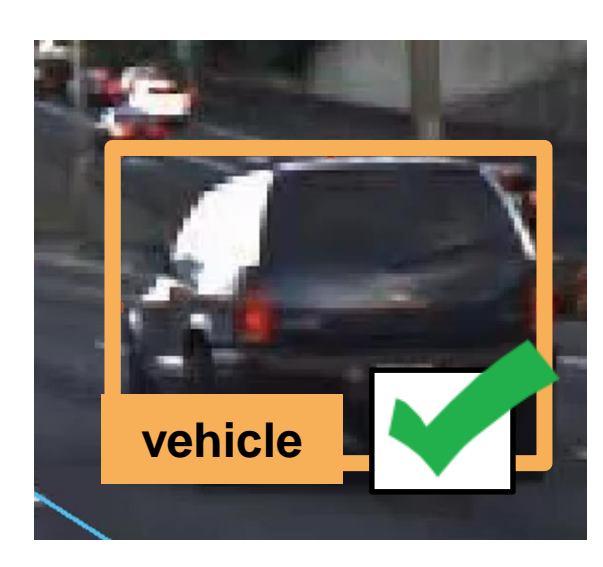

How can I design and verify **Perception algorithms?**

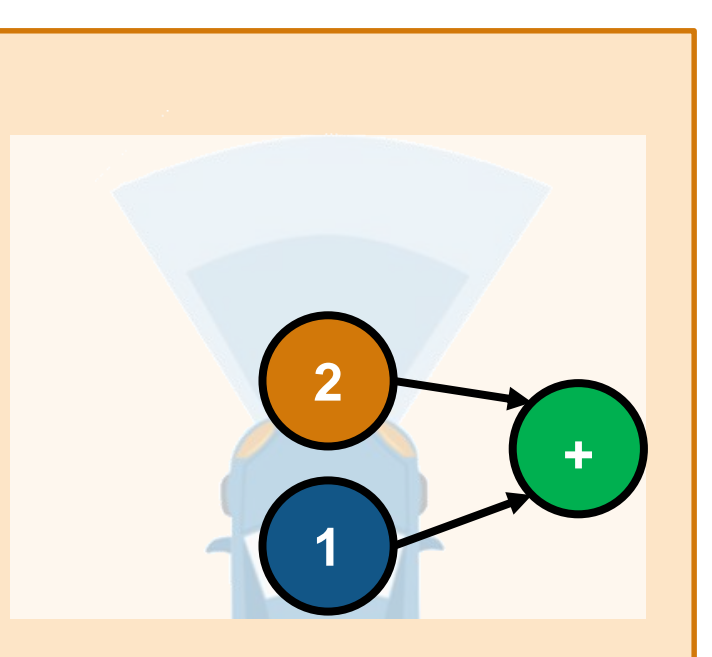

How can I design and verify **Sensor fusion?**

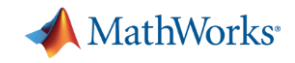

#### Automated Driving **Sensor fusion** with radar and vision

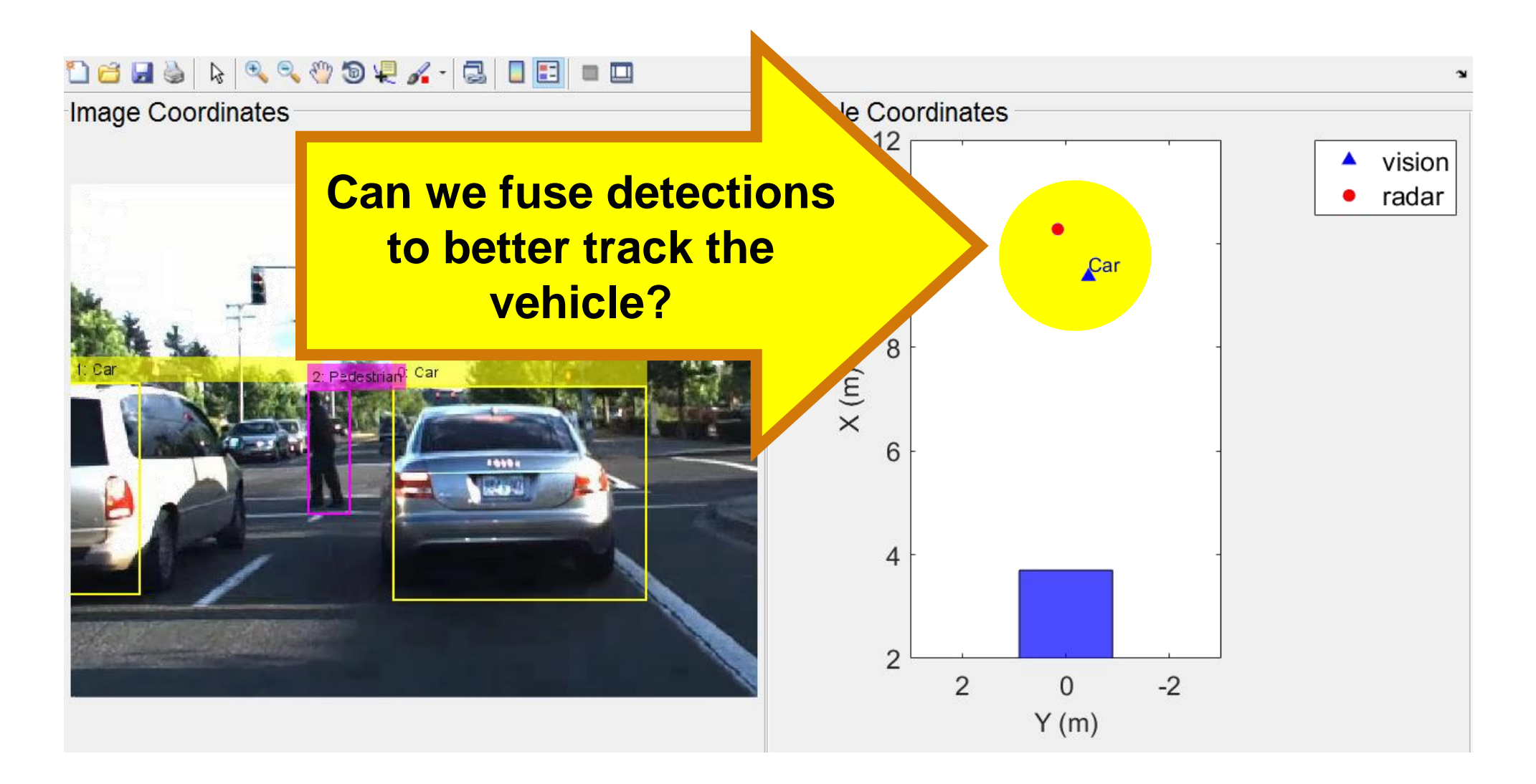

# **Design** multi-object tracker

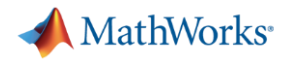

#### **Sensor fusion** framework

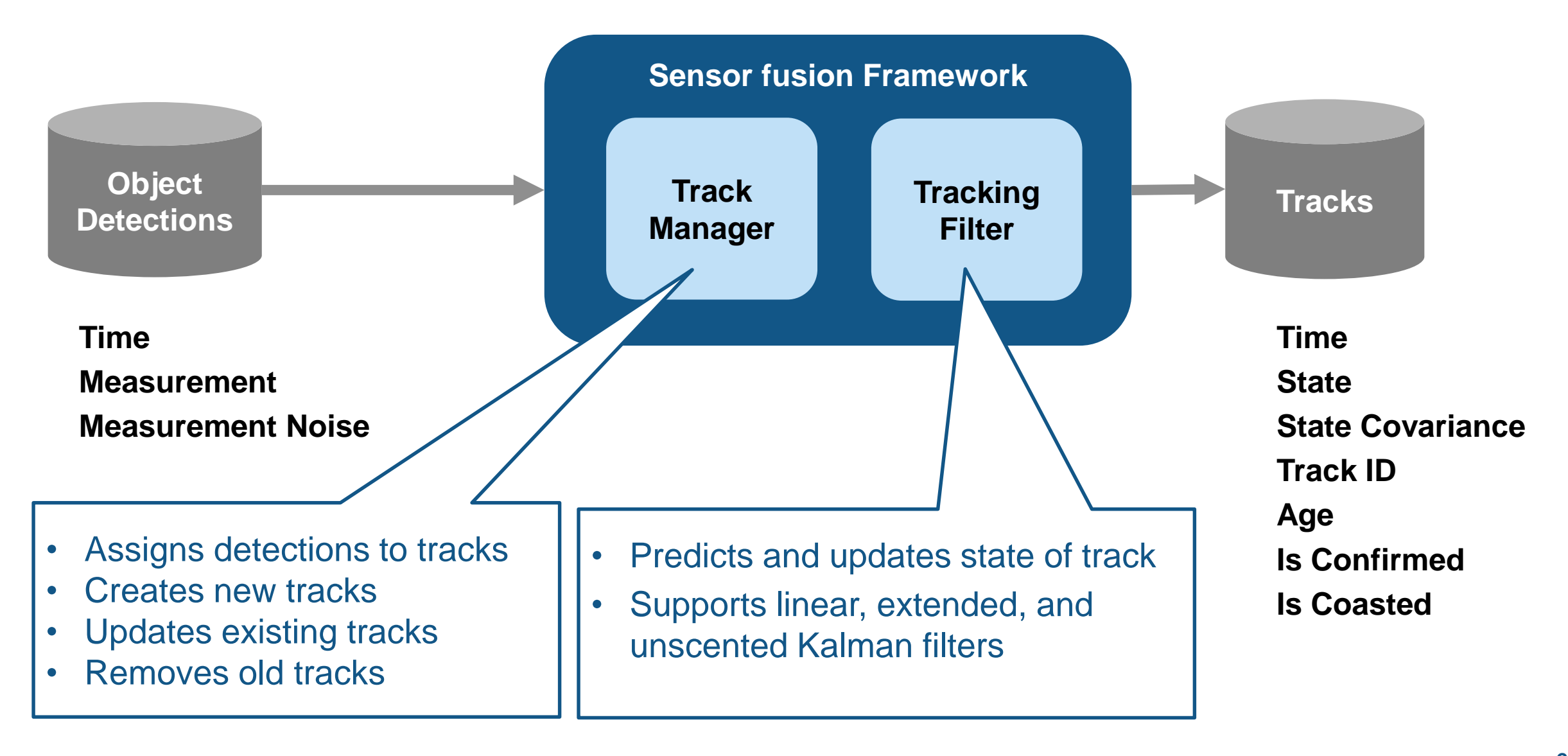

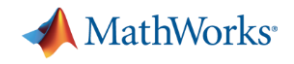

#### **Sensor fusion -** Data Association

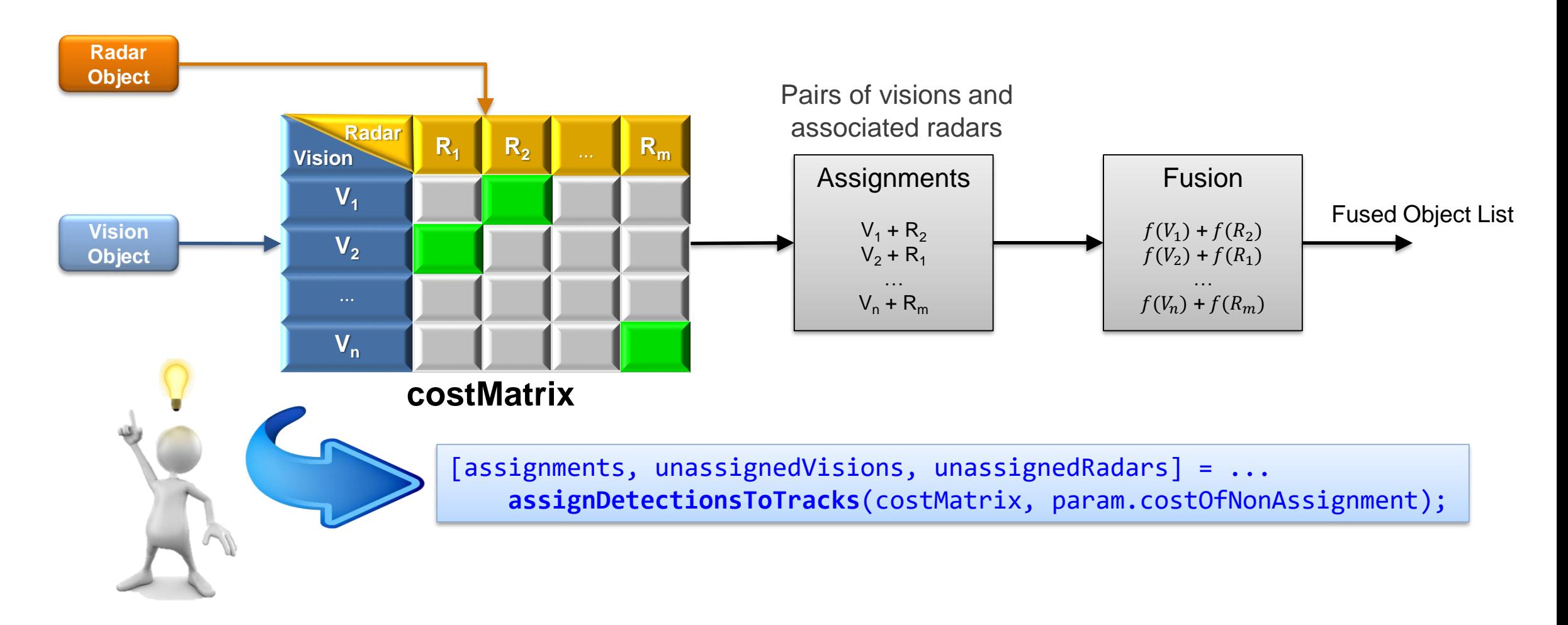

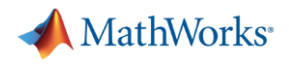

#### **Sensor fusion -** Kalman Filter

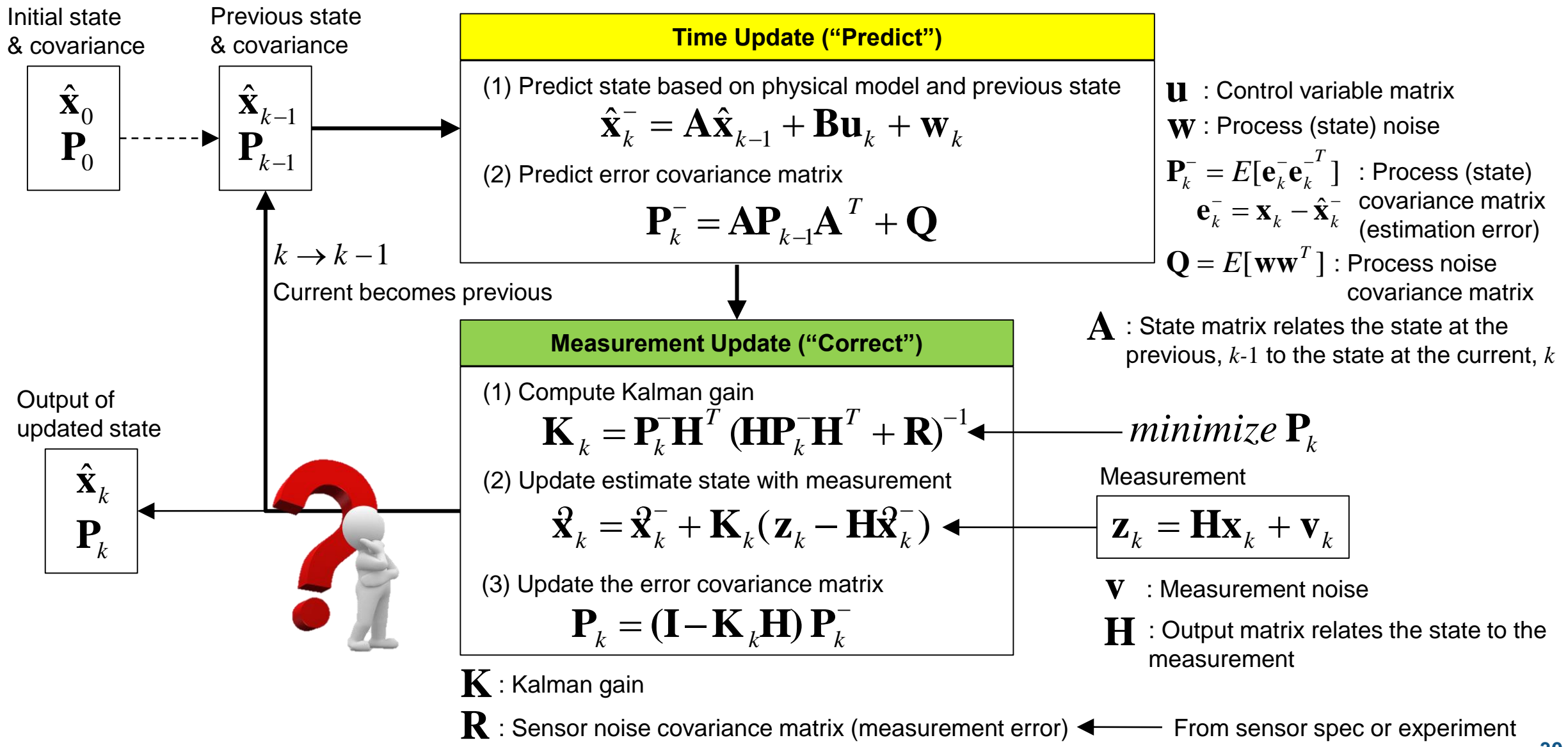

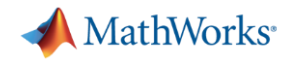

#### **Sensor fusion -** Kalman Filter

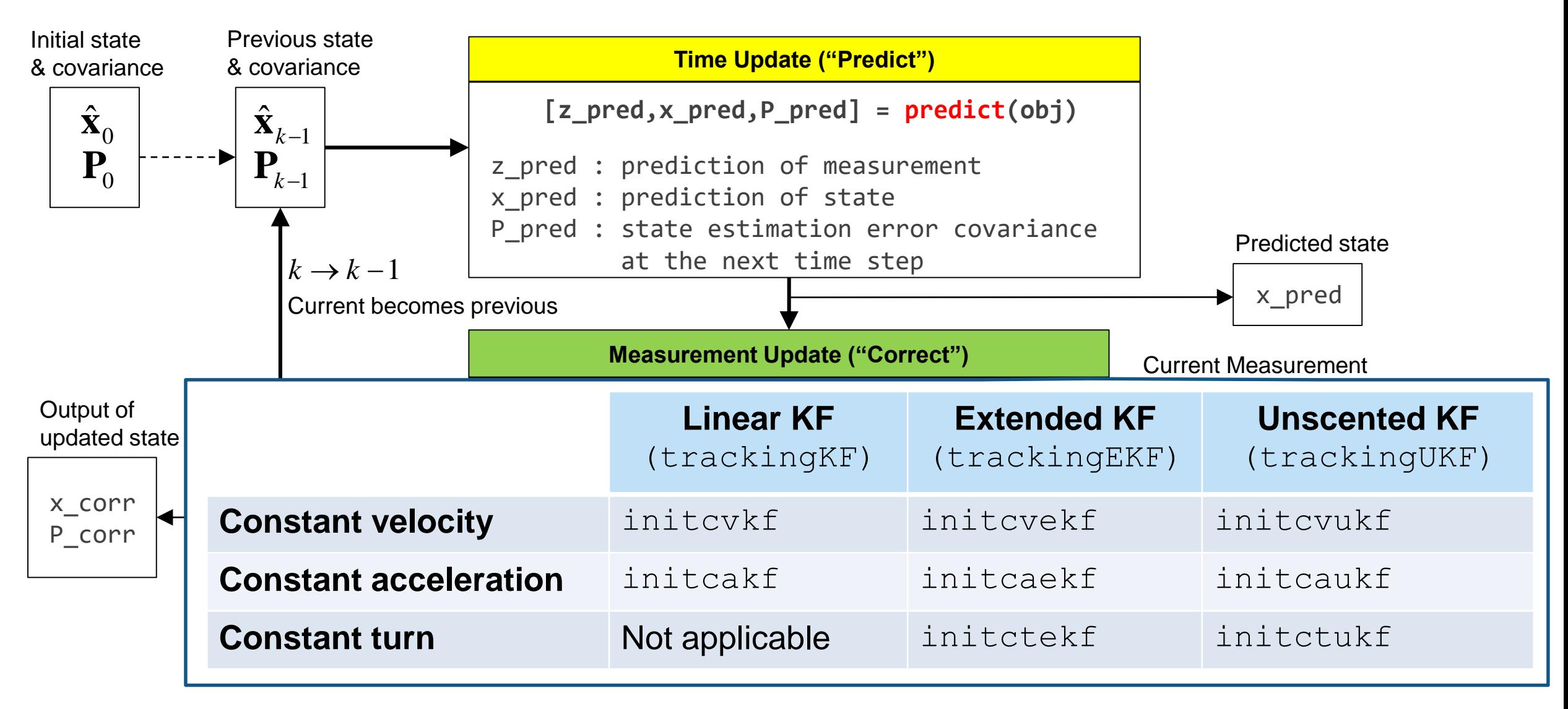

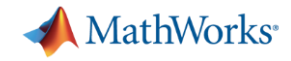

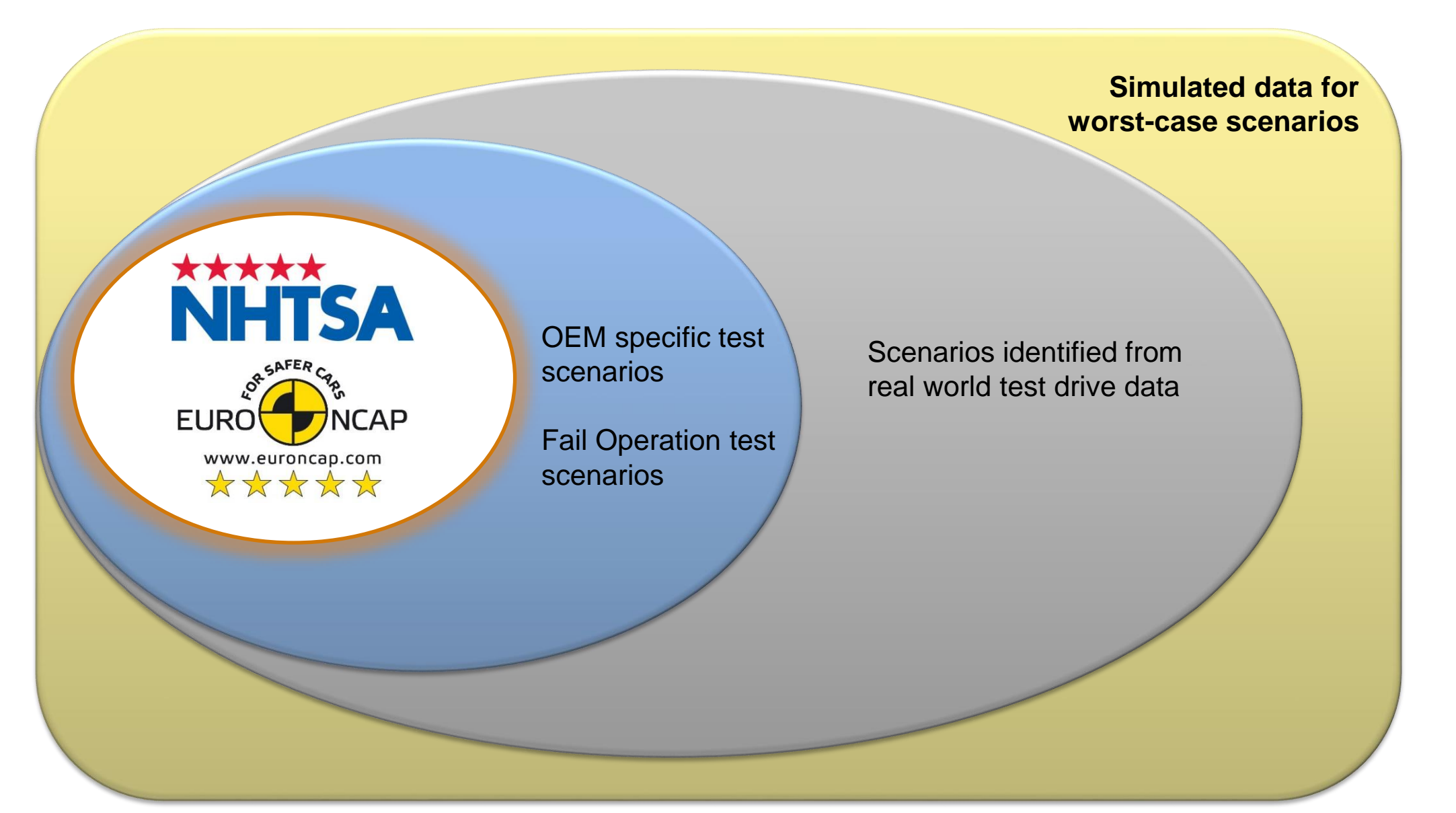

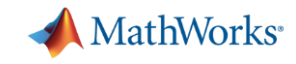

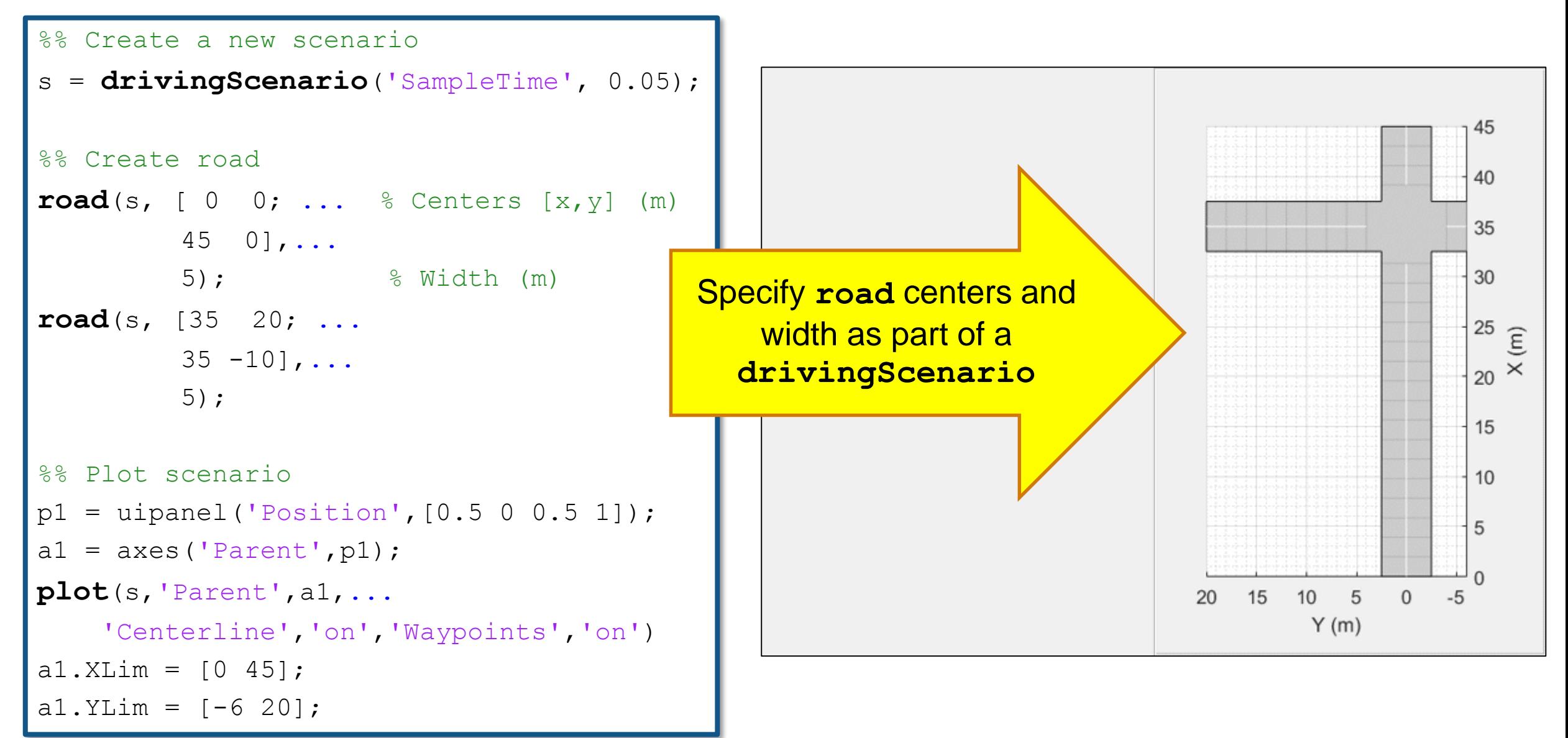

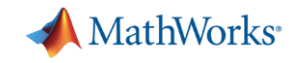

```
%% Add ego vehicle
egoCar = vehicle(s);
waypoints = [ 2 -1.25; ... 8 [x y] (m) ]28 - 1.25; \ldots30 - 1.25; \ldots36.25 4;...
             36.25 6;...
             36.25 14];
speed = 13.89; % (m/s) = 50 km/hrpath(egoCar, waypoints, speed);
%% Play scenario
while advance(s)
    pause(s.SampleTime);
end
```
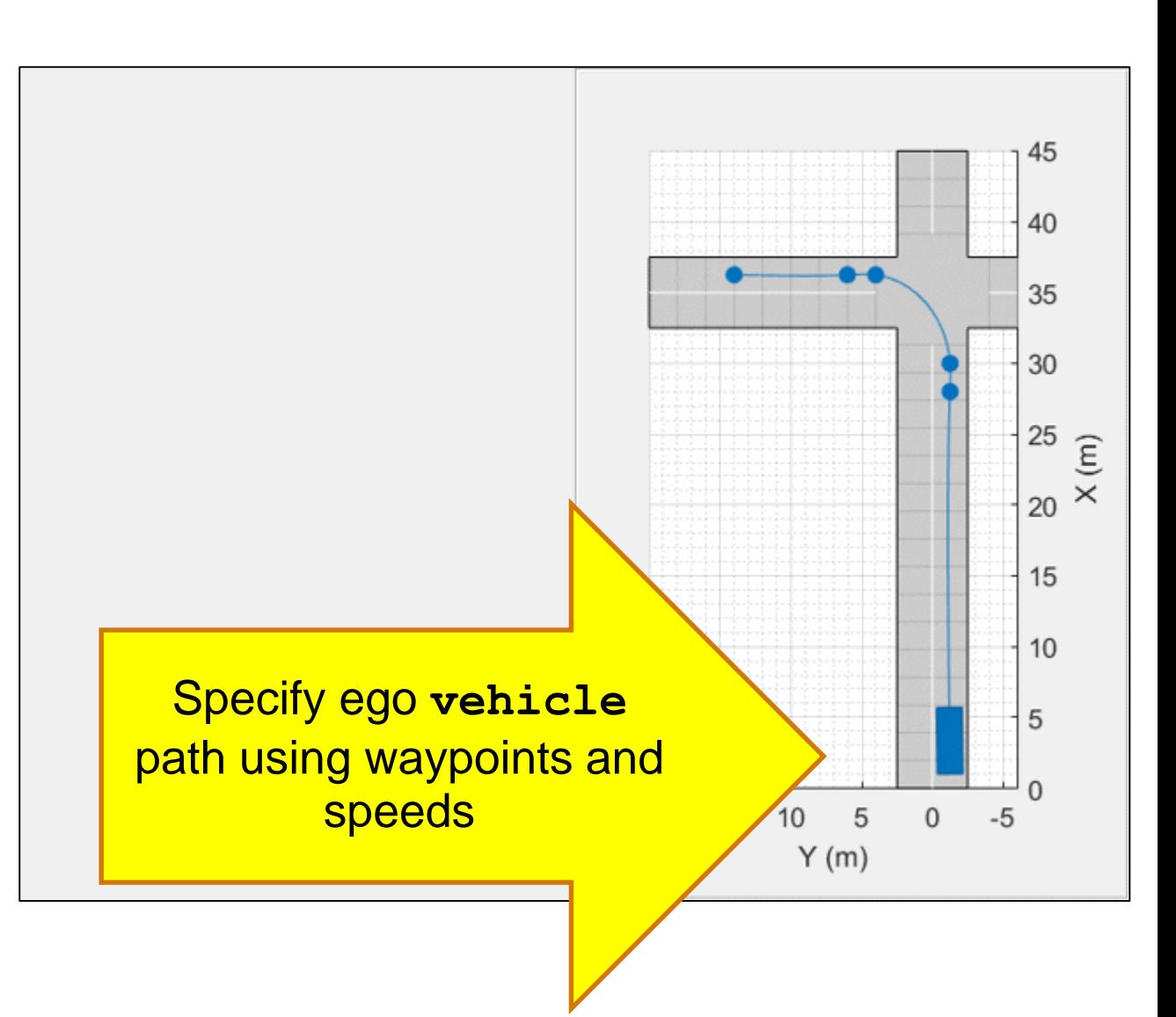

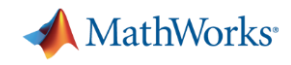

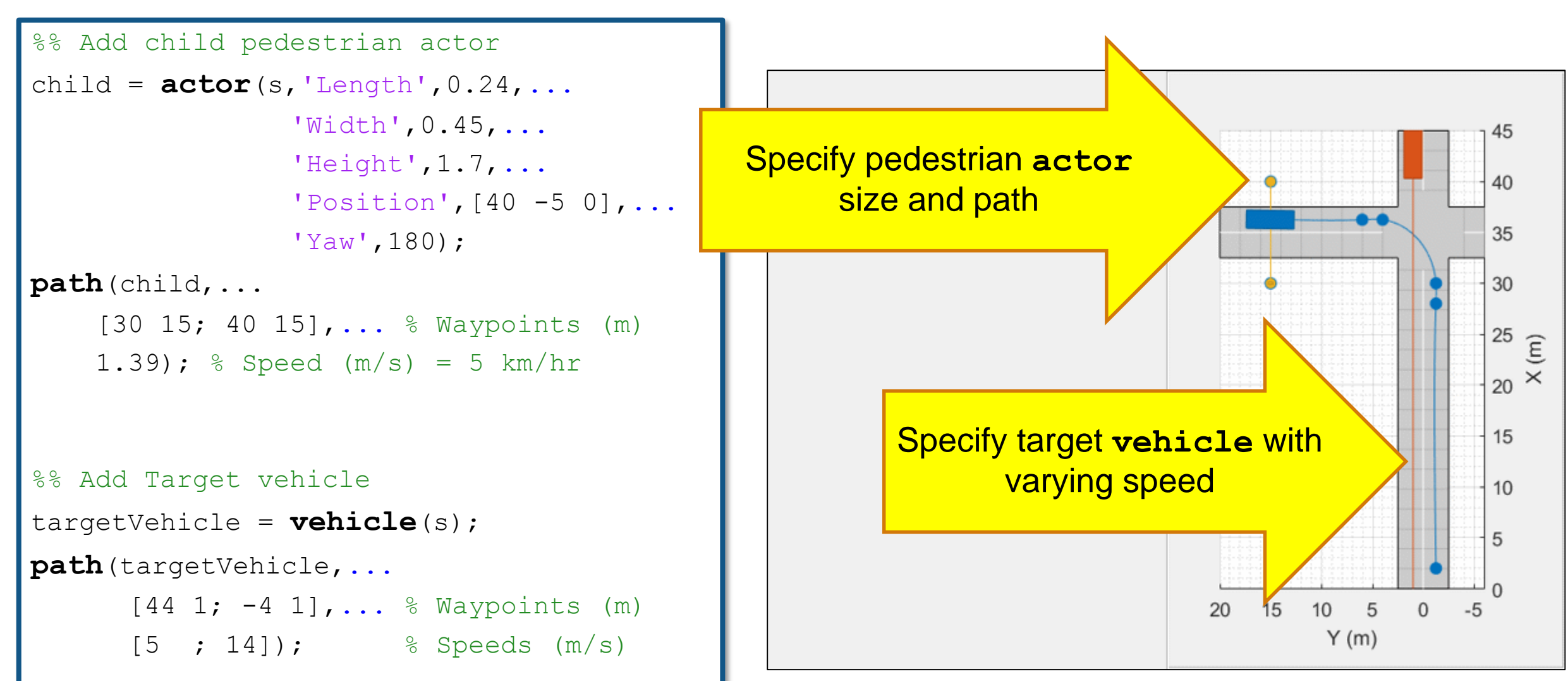

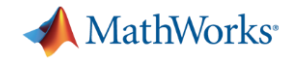

radarSensor  $=$ 

radarDetectionGenerator with properties:

 $visionSensor =$ 

visionDetectionGenerator with properties:

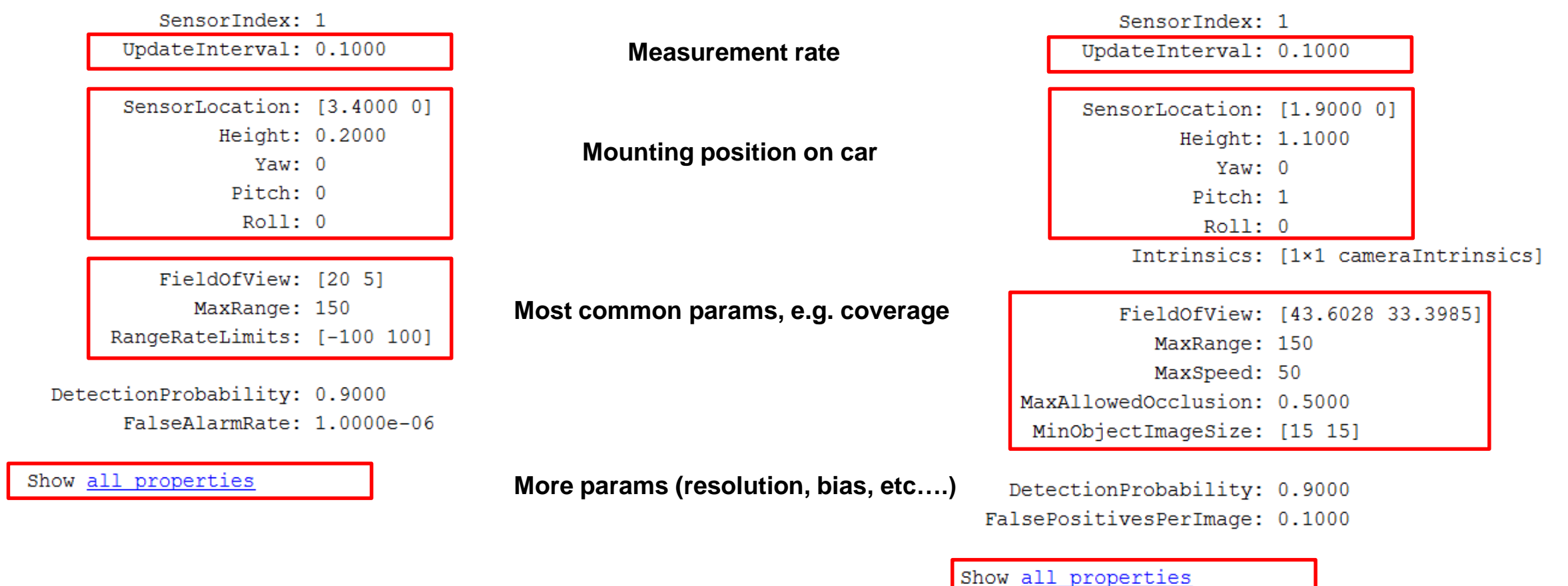

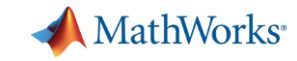

#### Euro NCAP TEST PROTOCOL – AEB VRU systems

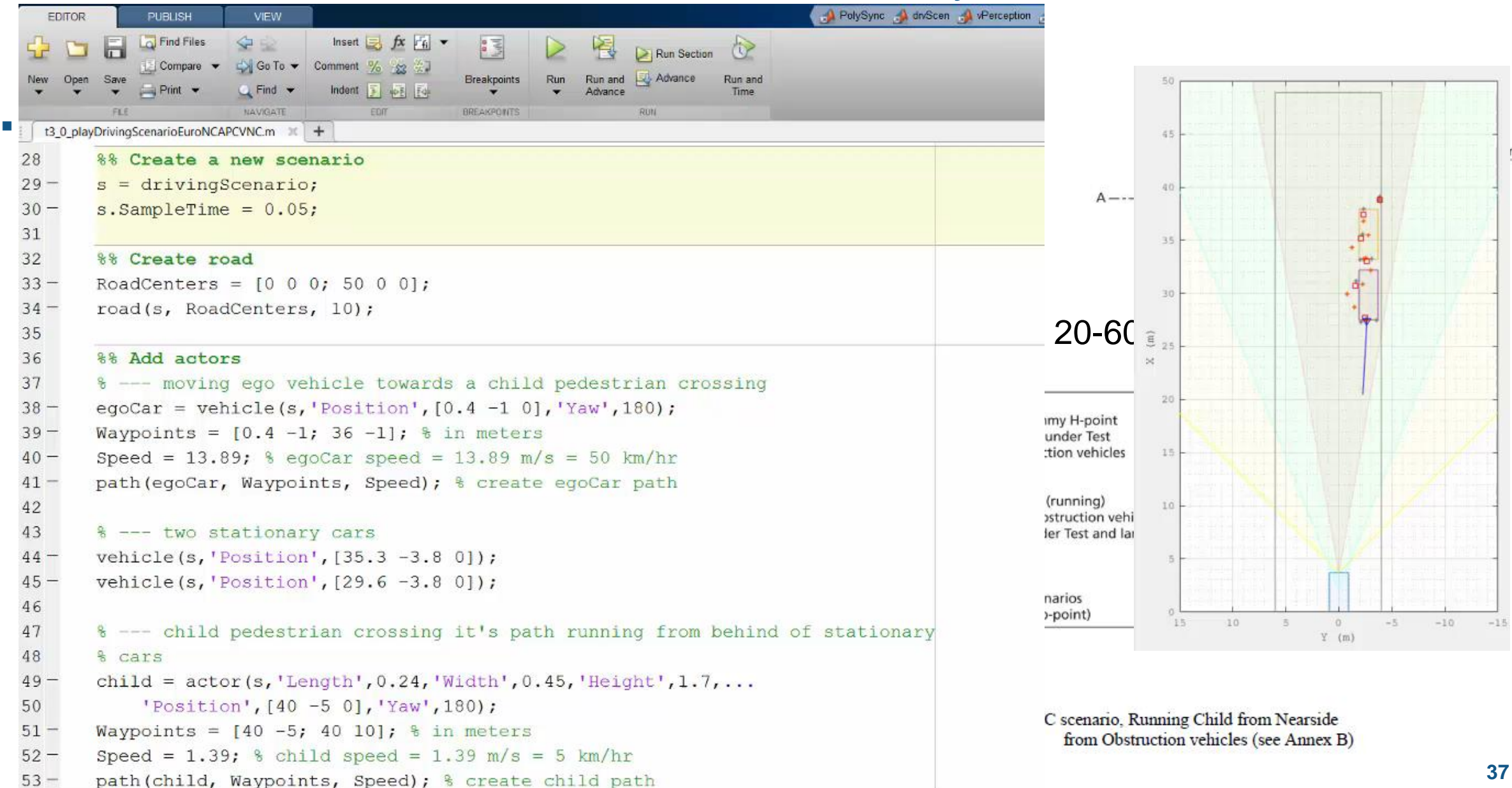

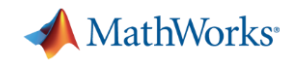

#### Learn more about sensor fusion

by exploring examples in the Automated Driving System Toolbox R2017a

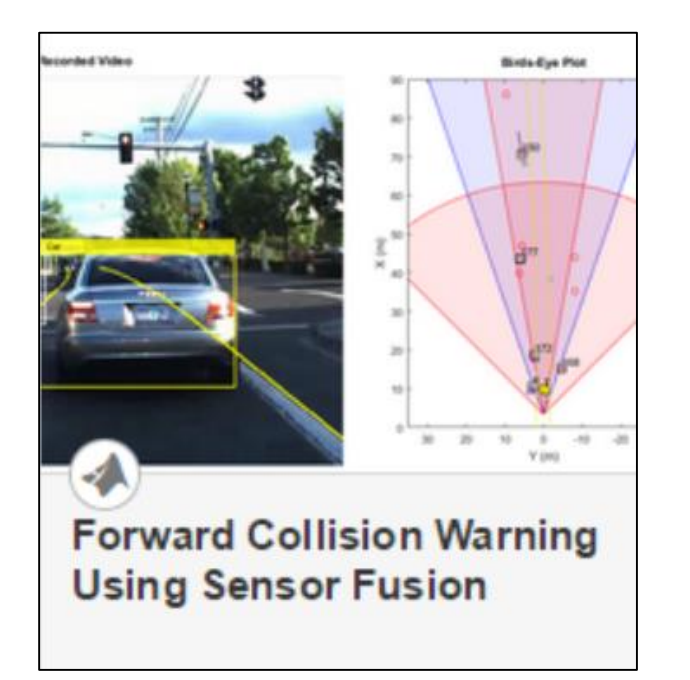

 **Design**  multi-object tracker based on logged vehicle data

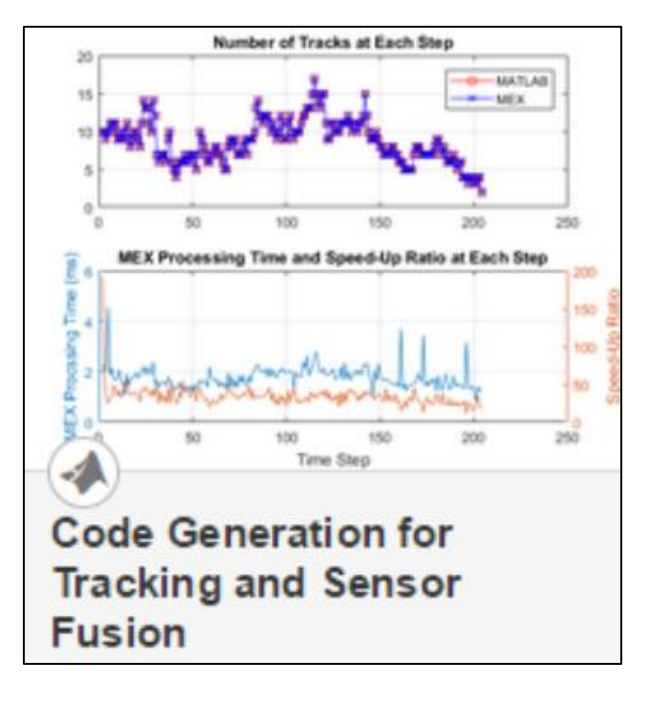

 **Generate C/C++** code from algorithm which includes a multi-object tracker

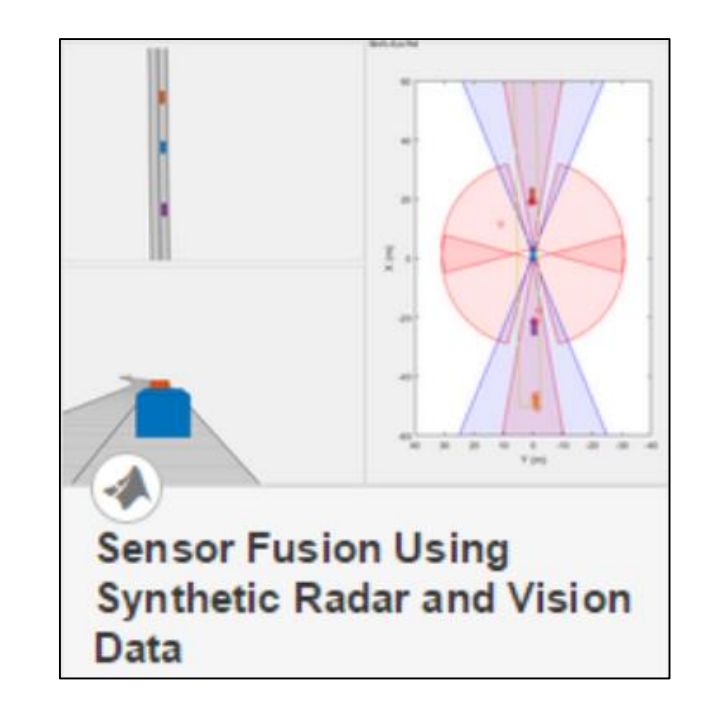

 **Synthesize driving scenario** to test multi-object tracker

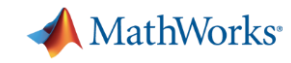

### Common Questions from Automated Driving Engineers

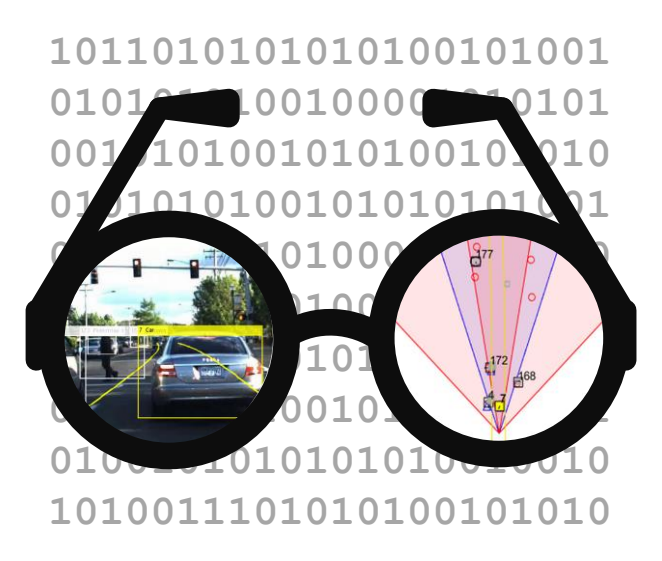

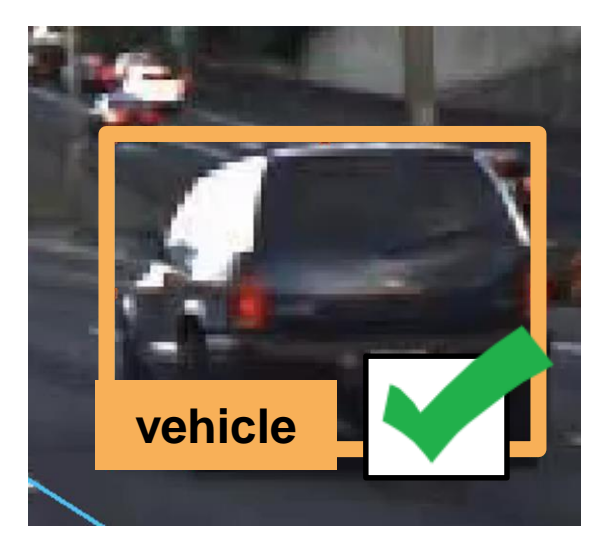

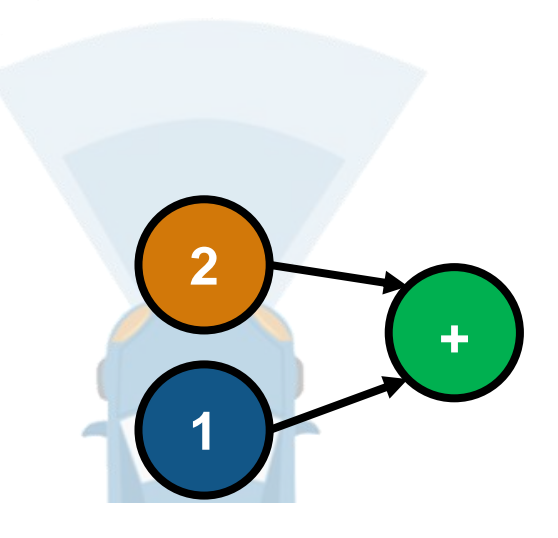

How can I **Visualize Sensor data?**

How can I design and verify **Perception algorithms?**

How can I design and verify **Sensor fusion?**

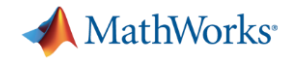

# % Thank you